**José Pedro Reis Gonçalves Macedo Ribeiro** 

# **Aplicações da Topografia**

## **Relatório de Estágio**

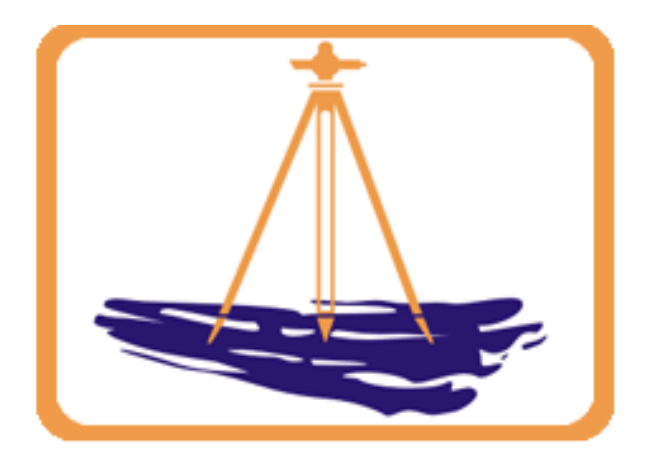

**Universidade de Coimbra 2006** 

## **UNIVERSIDADE DE COIMBRA FACULDADE DE CIÊNCIAS E TECNOLOGIA ENGENHARIA GEOGRÁFICA**

## **"Contaram-me** *e esqueci…*

 **Vi** *e entendi…*

 **Fiz** *e aprendi…* **"** 

*Confúcio* 

 **Estagiário: José Pedro Reis Gonçalves Macedo Ribeiro** 

 **Patrono: Eng.º Helder Manuel da Silva Lopes** 

## Agradecimentos

Quero agradecer e manifestar o meu apreço a todos os que colaboraram, directa ou indirectamente, no meu estágio.

Ao Engenheiro Helder Manuel da Silva Lopes, pela disponibilidade e pelos conhecimentos e conselhos que me transmitiu ao longo deste estágio.

Ao Engenheiro Facas Vicente, pela disponibilidade e orientação facultadas, que se revelaram essenciais ao bom desenvolvimento deste trabalho.

Aos colegas de trabalho, Diogo Maia, Bruno Baptista, Edgar Silva e Bruno Lopes pela colaboração e experiência transmitida, bem como pela simpatia com que me receberam e pelo companheirismo e bom ambiente proporcionado, que tornaram estes meses muito mais agradáveis.

Um muito obrigado à minha família e, em especial à Rita, pela paciência demonstrada e pelo ânimo e força que muito ajudaram ao longo deste tempo.

#### **UNIVERSIDADE DE COIMBRA**

**Engenharia Geográfica Relatório de Estágio**

## *ÍNDICE GERAL*

## **Capítulo 1 – INTRODUÇÃO .........................................................................................1**

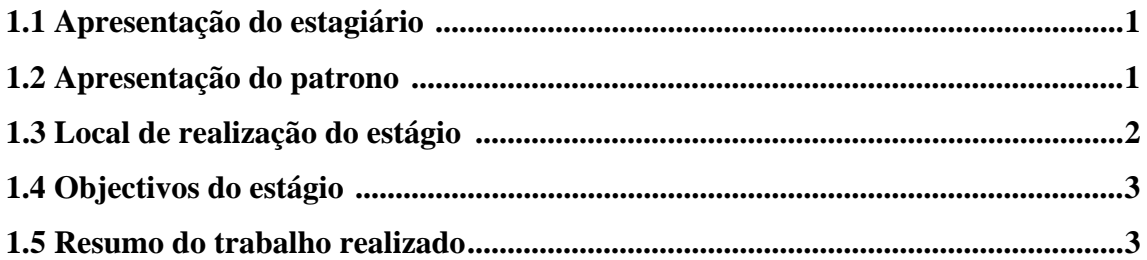

## **Capítulo 2 – NOÇÕES DE TOPOGRAFIA APLICADAS .........................................5**

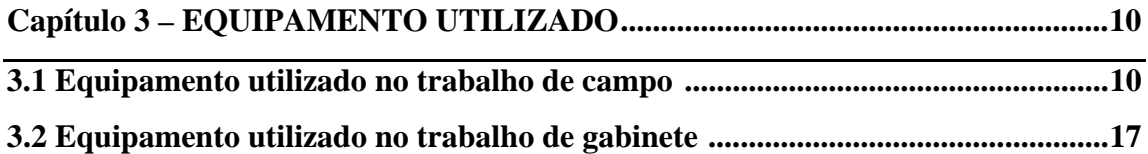

## **Capítulo 4 – TRABALHO REALIZADO ...................................................................18**

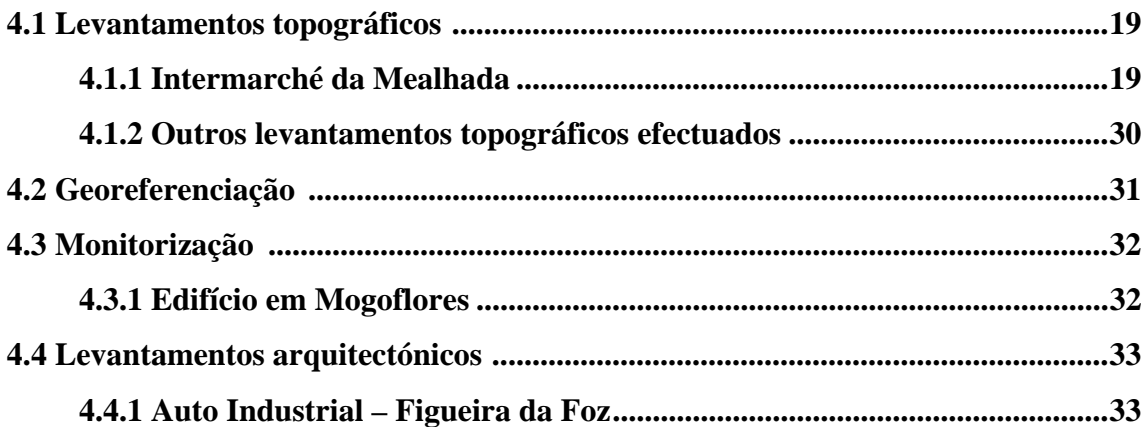

#### UNIVERSIDADE DE COIMBRA

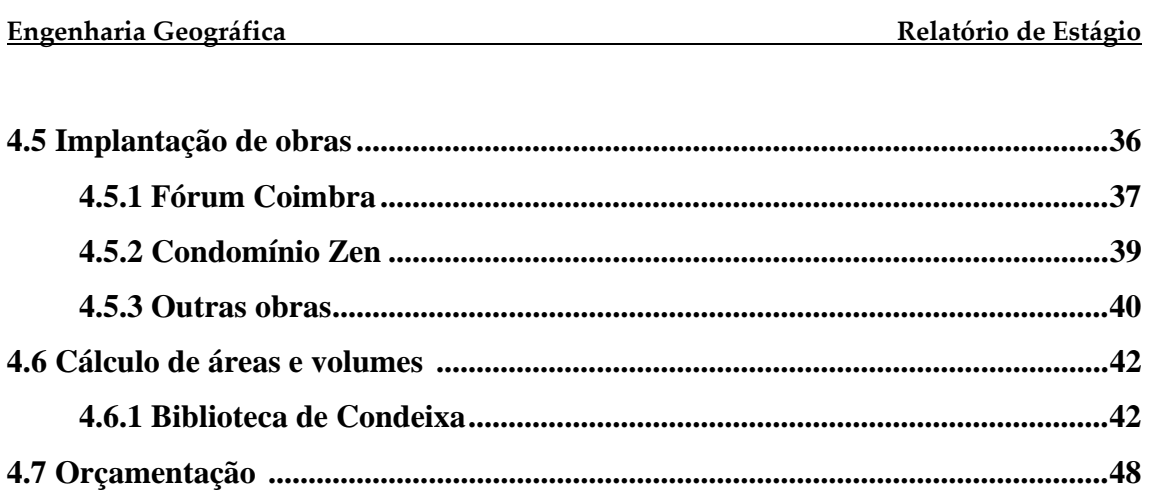

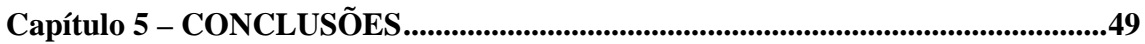

#### **UNIVERSIDADE DE COIMBRA**

**Engenharia Geográfica Relatório de Estágio**

*ÍNDICE DE ANEXOS* 

- **ANEXO A Cópia do Certificado de Calibração de uma Estação Total**
- **ANEXO B Levantamento Topográfico Intermarché da Mealhada**

**ANEXO C – Levantamento Arquitectónico – Auto Industrial – Figueira da Foz** 

#### **UNIVERSIDADE DE COIMBRA**

**Engenharia Geográfica Relatório de Estágio** *ÍNDICE DE FIGURAS* 

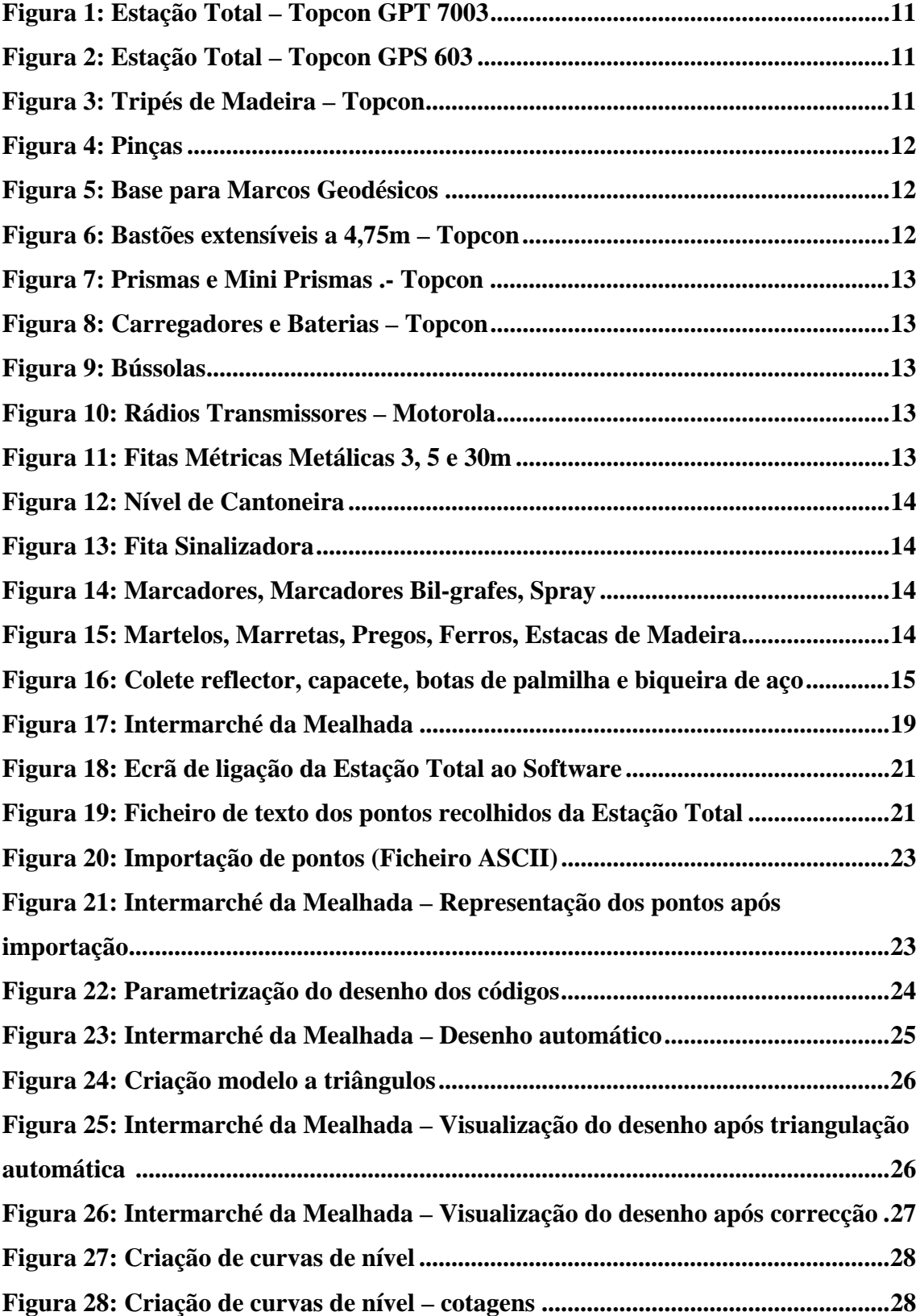

#### **UNIVERSIDADE DE COIMBRA**

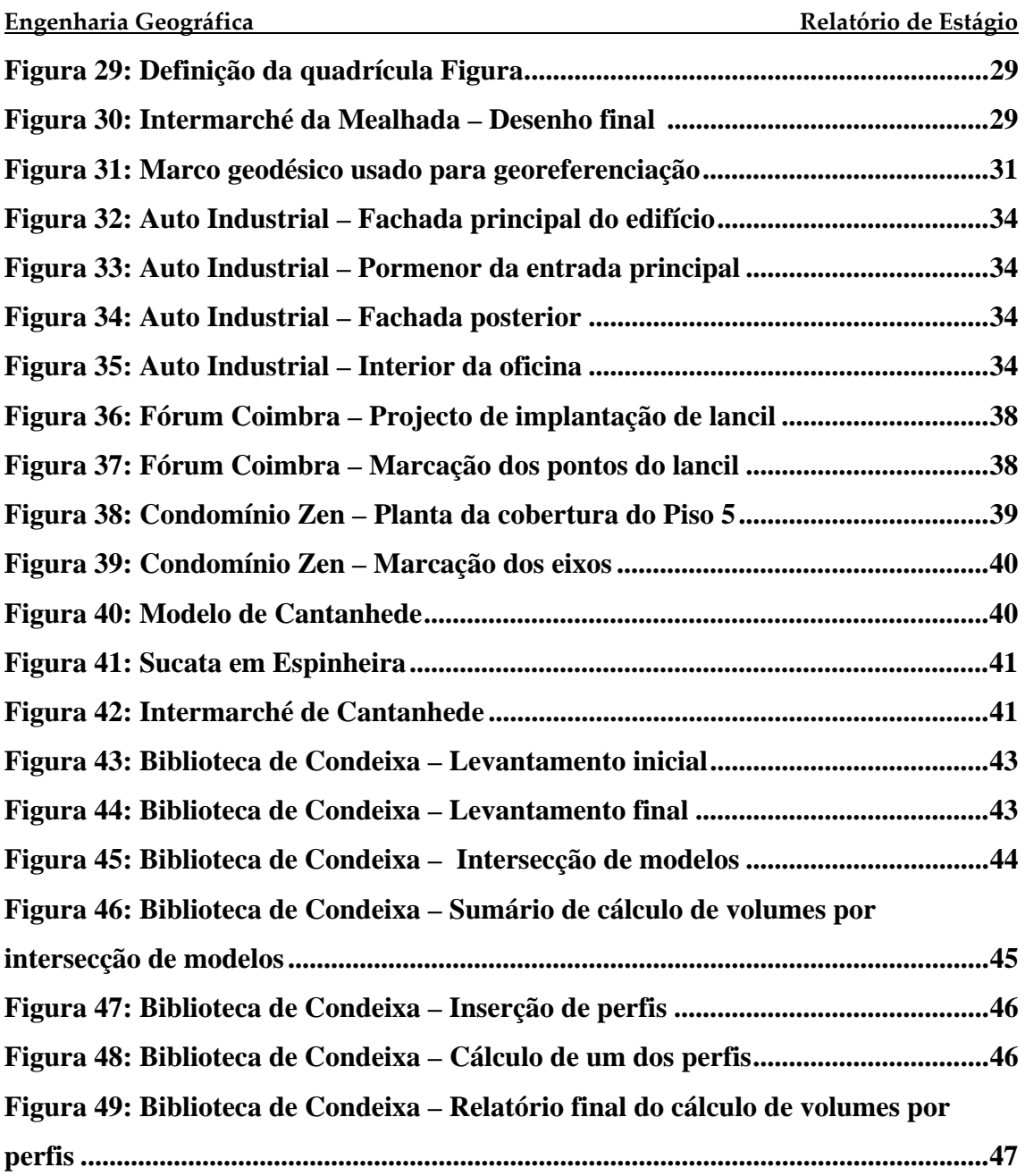

#### **UNIVERSIDADE DE COIMBRA**

**Engenharia Geográfica Relatório de Estágio**

## **Capítulo 1 – INTRODUÇÃO**

#### **1.1 Apresentação do estagiário**

José Pedro Reis Macedo Gonçalves Ribeiro finalista da licenciatura em Engenharia Geográfica pela Faculdade de Ciências e Tecnologia da Universidade de Coimbra.

#### **1.2 Apresentação do Patrono**

Engenheiro Helder Manuel da Silva Lopes, Licenciado em Engenharia Geográfica pela Faculdade de Ciências e Tecnologia da Universidade de Coimbra, membro da OE - Ordem dos Engenheiros da Região Centro com o nº 4905 e da ANT - Associação Nacional de Topógrafos com o nº de sócio 2370.

#### **UNIVERSIDADE DE COIMBRA**

#### **Engenharia Geográfica Relatório de Estágio**

#### **1.3 Local de realização do estágio**

O presente estágio formal, do qual se apresenta o respectivo relatório, decorreu na empresa TopHL, em Coimbra.

Esta empresa foi fundada em Fevereiro de 1999 e a sua actividade centra-se na realização de levantamentos topográficos, cálculo de volumes e áreas, fiscalização e implantação de obras e levantamentos arquitectónicos, dispondo de profissionais habilitados e responsáveis, equipamentos modernos de grande precisão, empregando sempre os meios necessários e apropriados a cada caso.

A TopHL tem intervido em obras de grande relevo das quais se podem referir, a título de exemplo:

#### **Vias de comunicação**

- Ponte Rainha Santa Coimbra
- EN  $326 -$ Mansores Arouca
- Sistema de tratamento de águas da plataforma Scut da Costa de Prata Lança IC1 Mira – Vagos
- Viadutos A10 Bucelas/Carregado, A1/A13 sublanço Benavente/A13
- Loteamento Quinta da Portela

#### **Construção**

- Remodelação Mercado D. Pedro V Coimbra
- Fórum Coimbra Coimbra
- Elevador do Mercado Coimbra
- Loteamento Ínsua dos Bentos (Jardins do Mondego) Coimbra
- Remodelação do Estádio Municipal de Coimbra
- Aeroporto Sá Carneiro Estruturas Metálicas

#### **Levantamentos topográficos**

- Projecto Coimbra Polis fase  $4 25$  hectares
- Projecto da Estação de Caminhos de Ferro de Coimbra 40 hectares

#### **Levantamentos arquitectónicos**

- Igreja Matriz de Vouzela
- Igreja Matriz de Trofa do Vouga
- Sé Nova Coimbra
- Auto Industrial Leiria
- Coimbra Editora

#### **UNIVERSIDADE DE COIMBRA**

#### **Engenharia Geográfica Relatório de Estágio**

Para uma informação mais detalhada, pode ser consultado o sítio da empresa, em www.tophl.com, onde, para além de uma breve apresentação, constam os trabalhos por ela já realizados e os que se encontram em fase de execução, bem como os correspondentes contactos.

#### **1.4 Objectivos do estágio**

O principal objectivo do estágio realizado é o de fazer uma abordagem à função do Engenheiro Geógrafo na Topografia, visando as suas diferentes vertentes, desde o levantamento topográfico até ao acompanhamento da implantação da obra, não esquecendo a gestão de equipas de trabalho da empresa. Pretende-se que muito do que foi aprendido ao longo destes anos em meio académico seja, agora, exercitado em ambiente real, o que proporcionará, certamente, uma melhor compreensão e interiorização de conhecimentos.

Num segundo plano, embora também importante, este estágio permitirá, ainda, um primeiro contacto com o mundo do trabalho, com o desenvolvimento das relações profissionais entre chefe, colegas e clientes, com o cumprimento escrupuloso de prazos e tarefas especificadas, bem como com todos os problemas e limitações que surgem num normal dia-a-dia de laboração de uma empresa, mas também com a merecida recompensa de, no final, ver o resultado do trabalho realizado.

#### **1.5 Resumo do trabalho realizado**

No decorrer deste estágio, realizado entre Fevereiro e Junho de 2006, houve a preocupação de tentar cumprir todos os itens do plano de estágio previamente apresentado, a saber:

**-Levantamentos Topográficos** – rectificação de áreas, licenciamentos e levantamentos de pormenor.

**-Georeferenciação** – ligação à rede geodésica nacional com recurso a estação total ou GPS.

#### **UNIVERSIDADE DE COIMBRA**

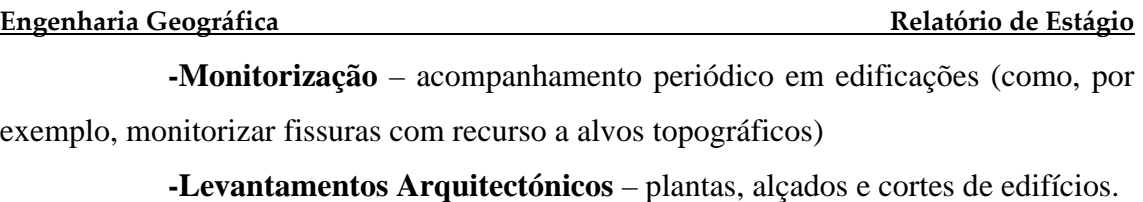

- **-Implantação de obras** acompanhamento diário de obras.
- **-Cálculo de áreas e volumes**.

**-Orçamentação** – orçamento de possíveis trabalhos.

Dada a situação actual do mercado, itens como levantamentos topográficos, implantação de obras e cálculo de áreas e volumes foram os mais solicitados, logo os que mais tempo de trabalho, de campo e gabinete, ocuparam. No entanto, nenhum dos restantes foi descurado, tendo havido o cuidado de me incluir nos poucos trabalhos dos restantes casos que surgiram durante o referido período.

#### **UNIVERSIDADE DE COIMBRA**

**Engenharia Geográfica Relatório de Estágio**

## **Capítulo 2 – NOÇÕES DE TOPOGRAFIA APLICADAS**

A palavra "Topografia" deriva das palavras gregas "topos" (lugar) e "graphen" (descrever) significando, portanto, a representação exacta de um lugar.

A determinação do contorno, dimensão e posição relativa de uma porção limitada de terreno através de cartas ou plantas, converte-se na base de qualquer projecto e obra de engenharia ou arquitectura. Com efeito, desde edifícios e obras viárias a sistemas de água e saneamento, planeamento urbanístico e paisagístico, entre outros, todos se desenvolvem em função do terreno sobre o qual assentam pelo que é fundamental o conhecimento pormenorizado desse mesmo terreno, tanto na fase do projecto, como na sua execução. É na Topografia que se encontram os métodos e os instrumentos que permitem esse conhecimento e asseguram uma correcta implantação da obra.

Inicialmente, a topografia ocupava-se do estudo de locais restritos, pretendendo simplificar os problemas de representação provocados pela curvatura da Terra. No entanto, esta simplificação teve que ser ultrapassada uma vez que a necessidade de obter representações de superfícies cada vez maiores, obrigou a que essa limitação territorial

#### **UNIVERSIDADE DE COIMBRA**

**Engenharia Geográfica Relatório de Estágio** fosse alargada e, consequentemente, a que a referida curvatura fosse, forçosamente, considerada. Assim, a topografia passou a apoiar-se num outro ramo da geofísica, a Geodesia.

A Geodesia permite que a curvatura da Terra seja considerada num estudo topográfico de larga escala através da utilização de um quadro de referência a partir das coordenadas cartográficas dos vértices da rede geodésica. Os sistemas de referência geodésicos (GRS) são adoptados internacionalmente, sendo da responsabilidade da Associação Internacional de Geodesia.

Uma das faces mais visíveis da topografia são os levantamentos topográficos, que consistem em todo o trabalho de campo e gabinete que permite a recolha e tratamento da informação necessária à produção de uma planta ou carta representativa do terreno em estudo.

Existem dois grandes métodos reconhecidos para a realização dos levantamentos topográficos, cada um dos quais vocacionado para diferentes situações:

– o método clássico, que consiste na recolha da informação directamente no terreno, a partir de instrumentos simples de medição como é o caso dos teodolitos, estações totais e níveis ópticos. Este método, pelo baixo custo que representa mas pela maior morosidade na recolha da informação, está mais indicado para trabalhos de escala elevada relativos a pequenas superfícies territoriais.

– o método fotogramétrico, onde o grosso da informação é recolhida através da análise de fotogramas do terreno, obtidos através de fotografia aérea ou de imagens enviadas por satélites artificiais. Este método é normalmente utilizado em levantamentos de superfícies mais extensas e escalas inferiores dada a dificuldade de obter informação minuciosa e também porque os custos fixos são maiores do que os do método anterior.

No presente estágio, todos os levantamentos executados foram efectuados utilizando o método clássico.

#### **UNIVERSIDADE DE COIMBRA**

#### **Engenharia Geográfica Relatório de Estágio**

Antes de iniciar qualquer trabalho nesta área, é importante ter em consideração os seguintes aspectos:

• Fazer um reconhecimento no campo do terreno em causa, por forma a obter uma leitura global do terreno, conhecendo assim, não só os seus limites, como todos os pormenores de relevância que dele fazem parte. Este passo é essencial para uma programação eficaz e optimizada do trabalho a desenvolver. Durante o estágio o reconhecimento do terreno foi feito sempre no local com o proprietário ou então com o acompanhamento do Eng. Helder Lopes, que já tinha, previamente, conhecimento do mesmo.

• Conhecer o fim a que se destina o trabalho já que, em muitos casos, é necessário não só representar todos os detalhes naturais e artificiais de relevância, mas também alguns pormenores que possam ser importantes para a finalidade em causa. Por exemplo, para um trabalho com fins cadastrais, é importante ter em atenção os limites exactos do terreno, mas para um estudo de uma futura edificação, além deste aspecto pode ser também importante a representação das edificações existentes na sua envolvente para efeitos de alinhamento e altura do edifício em estudo.

• A escala a que o trabalho vai ser entregue para que seja possível decidir o nível de pormenor a representar, embora actualmente, com as facilidades oferecidas pela tecnologia existente, a escala acabe por funcionar praticamente como saída gráfica.

Posto isto, é possível iniciar o trabalho de campo recolhendo a informação necessária, sendo de referir a importância de efectuar um croqui do terreno a representar uma vez que:

– Evita posteriores lapsos na representação gráfica do terreno, como espessuras de muros, nº de degraus, pormenores mais complexos;

– Em levantamentos de maiores dimensões, que envolvam vários dias de trabalho de campo, permite um acompanhamento do trabalho efectuado no dia anterior, evitando medições duplicadas ou o esquecimento de alguns pontos;

#### **UNIVERSIDADE DE COIMBRA**

#### **Engenharia Geográfica Relatório de Estágio**

– Permite que a posterior fase de tratamento em gabinete seja feita por uma pessoa que não esteve presente no terreno, fornecendo-lhe uma ideia global do terreno em causa, dos pormenores e eventuais dados adicionais aos recolhidos, embora possa ser sempre solicitada a colaboração de quem trabalhou em campo.

No presente estágio, todos os levantamentos foram efectuados com recurso a uma estação total, onde se procede à pontaria e ao registo de leituras e códigos alfanuméricos de identificação dos pontos levantados. Uma vez estacionada, é a própria estação que efectua, automaticamente, todos os cálculos das coordenadas.

Os levantamentos topográficos podem ser efectuados com ou sem ligação à rede geodésica nacional.

A Rede Geodésica Nacional é a infra-estrutura básica onde se apoia toda a cartografia do País, permitindo referenciar geograficamente qualquer projecto. É composta por um conjunto de vértices geodésicos, materializados por sinais estáveis e visíveis, com coordenadas conhecidas, cuja determinação pertence à Geodesia. Trata-se de uma rede complexa dividida em diferentes ordens (primeira, segunda e terceira) sendo a de terceira ordem, por ser a mais densa, a mais utilizada em Topografia.

A importância de ligar os levantamentos topográficos à rede geodésica nacional reside no facto de que, e caso seja necessário, se poder proceder, posteriormente, a alterações dos mesmos sem dificuldades de maior, uma vez que os marcos geodésicos são referências fixas e não susceptíveis de desaparecer.

#### **Levantamentos topográficos não ligados à rede geodésica nacional**

Num levantamento topográfico não ligado à rede geodésica nacional é considerado um referencial arbitrário. Depois de devidamente estacionado, são introduzidas no aparelho coordenadas fictícias (por exemplo  $M = 500,00$ m; P =

#### **UNIVERSIDADE DE COIMBRA**

## **Engenharia Geográfica Relatório de Estágio** 500,00m; Z = 100,00m), e com a ajuda da bússola procura-se a direcção do norte magnético. Roda-se, então, o aparelho até à direcção indicada pela bússola, trancam-se os movimentos horizontais do aparelho, fixando o rumo em 0,0000g, podendo-se, então, iniciar a recolha de dados.

É de boa prática ter-se o cuidado de coordenar previamente, pelo menos, duas estação, garantindo-se assim que, se por acaso devido à instabilidade do terreno ou inadvertidamente se tocar no tripé do aparelho e este se desnivelar, facilmente se poder orientá-lo a um ponto já conhecido.

#### **Levantamentos topográficos ligados à rede geodésica nacional**

Num levantamento topográfico ligado à rede geodésica nacional, localiza-se o terreno a levantar na carta 1:25000, onde se localizam também os Marcos Geodésicos nas proximidades e se estudam as possibilidades sobre qual o Marco em que se vai estacionar e quais as orientações possíveis.

No campo, estaciona-se o aparelho no Marco Geodésico pretendido e, uma vez introduzidas as coordenadas dos Vértices Geodésicos, orienta-se o aparelho para um Marco visível. Se possível, e para confirmação da correcta orientação do aparelho, visase pelo menos mais um Marco: introduzem-se as respectivas coordenadas e tenta-se "implantar" o Marco, o qual deve ser encontrada na direcção indicada pelo aparelho.

Nos casos em que é impossível observar qualquer Marco do local onde se encontra estacionada a estação total, pode-se recorrer ao uso de GPS, o que aconteceu em alguns dos projectos elaborados neste estágio.

#### **UNIVERSIDADE DE COIMBRA**

**Engenharia Geográfica Relatório de Estágio**

## **Capítulo 3 – EQUIPAMENTO UTILIZADO**

Este capítulo pretende fazer uma breve descrição do equipamento utilizado para a execução das tarefas diárias realizadas ao longo deste estágio. Optou-se por fazer uma separação entre o equipamento utilizado no trabalho de campo, o qual permitiu a recolha da informação necessária à execução dos diferentes projectos, e o equipamento usado em gabinete, responsável pelo tratamento e elaboração dos documentos a ele respeitantes.

#### **3.1 Equipamento utilizado no trabalho de campo**

O equipamento utilizado no trabalho de campo é muito diversificado, variando entre material de sinalização e segurança pessoal até ao material de medição do terreno, passando por outro tipo de material auxiliar.

A lista abaixo discrimina o equipamento disponibilizado pela empresa para a execução dos trabalhos efectuados:

#### **UNIVERSIDADE DE COIMBRA**

**Engenharia Geográfica Relatório de Estágio**

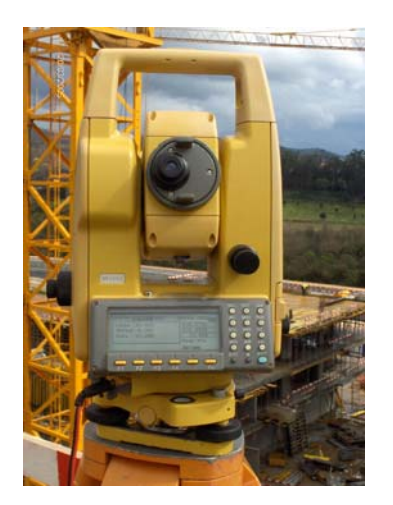

Figura 1– Estação Total – Topcon GPT 7003

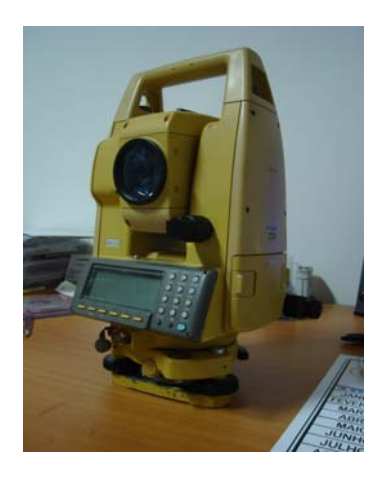

Figura 2 – Estação Total – Topcon GTS 603

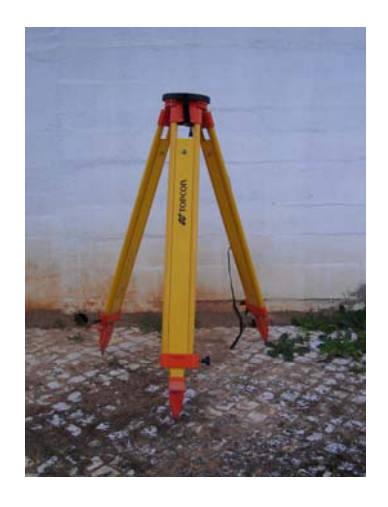

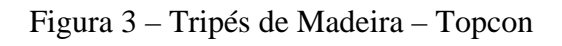

#### **UNIVERSIDADE DE COIMBRA**

**Engenharia Geográfica Relatório de Estágio**

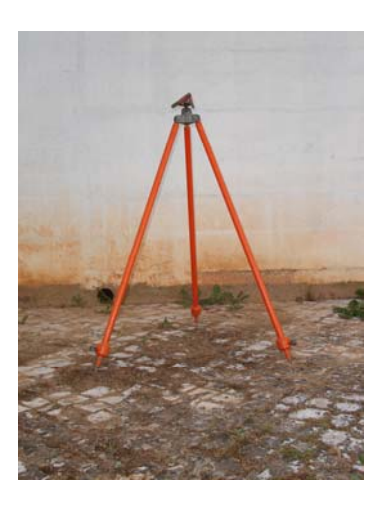

Figura 4 – Pinças

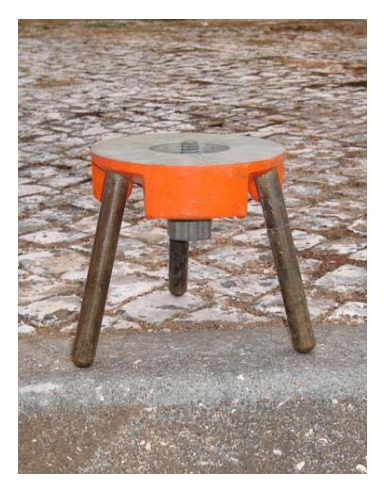

Figura 5 – Base para Marcos Geodésicos

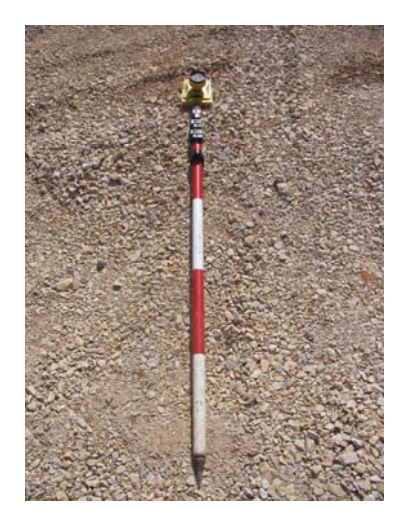

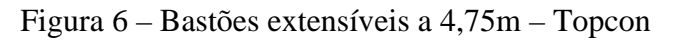

#### **UNIVERSIDADE DE COIMBRA**

**Engenharia Geográfica Relatório de Estágio**

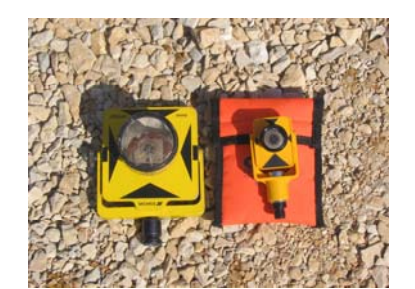

Figura 7 – Prismas e Mini Prismas – Topcon

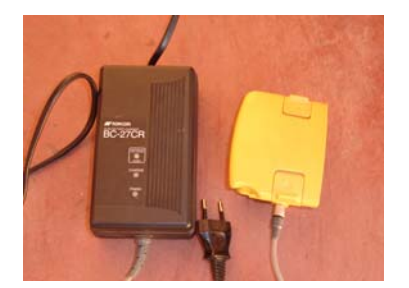

### Figura 8 – Carregadores e Baterias – Topcon

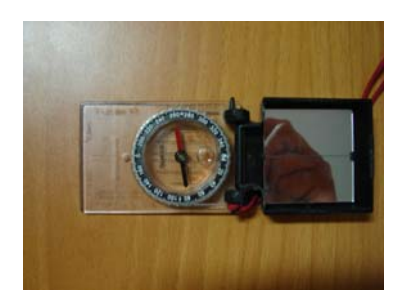

Figura 9 – Bússolas

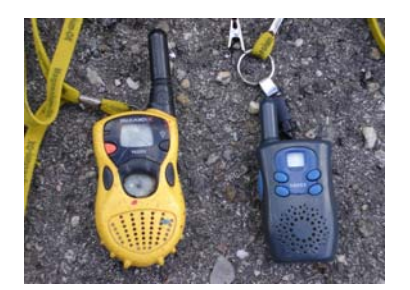

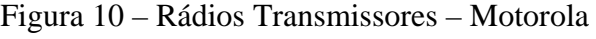

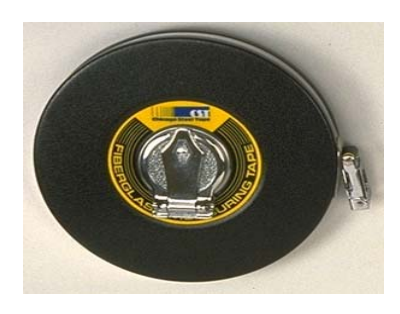

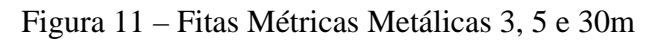

#### **UNIVERSIDADE DE COIMBRA**

**Engenharia Geográfica Relatório de Estágio**

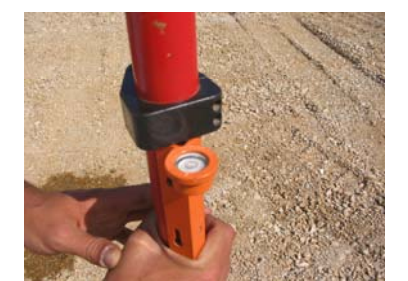

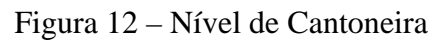

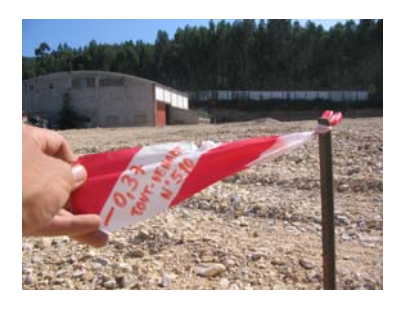

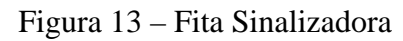

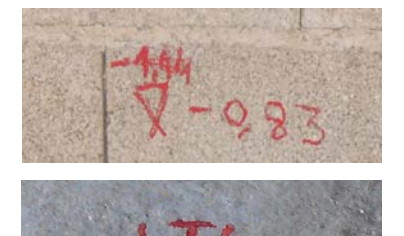

Figura 14 – Marcadores, Marcadores Bil-grafes – Spray

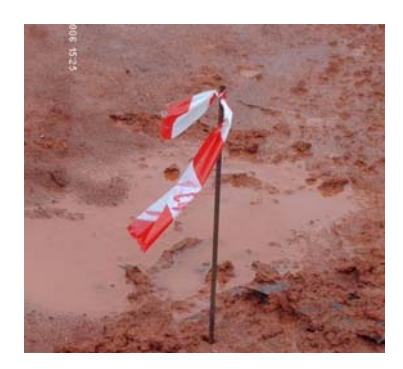

Figura 15 – Martelos, Marretas – Pregos, Ferros, Estacas de Madeira

#### **UNIVERSIDADE DE COIMBRA**

#### **Engenharia Geográfica Relatório de Estágio**

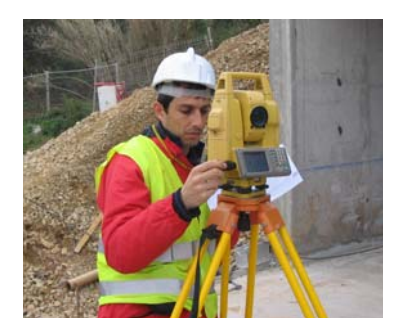

Figura 16 – Colete reflector

– Capacete

– Botas de palmilha e biqueira de aço

De todo o material referido, as estações totais são aquelas que revelam maior complexidade pelo que justificam uma maior atenção neste relatório.

Durante o estágio foram utilizadas três Estações Totais: Topcon GPT 7003, Topcon GPT 6001, e Topcon GTS 603, com 3'' 1" e 3'' de precisão angular, respectivamente. A distingui-las, além da precisão angular, existe apenas a medição a laser que integra as Estações Totais Topcon GPT 7003 e Topcon GPT 6001, que permite a medição de pontos sem a necessidade de prisma reflector.

Estas estações têm incluído software que asseguram diversas funções estruturadas num sistema de menus que permitem uma fácil utilização, das quais se destacam:

• Ficheiros de trabalho – a estação permite que se efectuem diferentes trabalhos localmente através da sua gravação em memória interna com um nome próprio. É possível criar, abrir, editar e apagar trabalhos.

• Sequências de Registo de Poligonais e Topografia – Observações atrás e à frente permitem registar poligonais ou várias leituras em qualquer sequência, as quais são utilizadas para calcular médias dinamicamente. Uma observação permite o registo com uma tecla para observações topográficas. Além disso, leituras de poligonais e observações simples podem ser combinadas.

• Levantamento modo PTL – permite implantar pontos por alinhamento através de dois pontos de coordenadas conhecidas.

#### **UNIVERSIDADE DE COIMBRA**

#### **Engenharia Geográfica Relatório de Estágio**

• Perfis transversais – permite a observação de perfis transversais com a indicação do código PK e permite que os pontos registados sejam descarregados no mesmo código.

• Offsets – a opção de offset simples é activada com uma tecla de função, permitindo a entrada de offsets perpendiculares, ou calculados, incluindo alturas remotas a partir de uma segunda leitura.

• Criação de coordenadas de pontos – as coordenadas são criadas em tempo real com opção de registo em ficheiro, sendo utilizadas no estacionamento e no cálculo de rumos.

• Edição de dados – permite a edição das coordenadas de pontos e códigos.

• Carregar / descarregar ficheiros através de porta série – permite que sejam carregados ou descarregados para o PC as coordenadas de pontos e perfis transversais, através de um cabo série.

• Irradiação de pontos – o programa de irradiação calcula rumos e distâncias, e mostra offsets a irradiar após cada medição. As coordenadas dos pontos podem ser registadas.

• Intersecção inversa – efectua o cálculo de coordenadas através de pontos conhecidos, podendo ser utilizados um mínimo de 2 e um máximo de 16 pontos.

• Cálculo da cota do ponto ocupado – calcula a cota da estação só por observação de um ponto com cota conhecida.

• Cálculo de áreas – o programa calcula a área entre pontos que formem uma figura geométrica fechada.

Sendo equipamentos de alta precisão, o seu manuseamento deve ser feito com grande cuidado, sendo também necessária uma cautela especial na sua limpeza.

Periodicamente é necessário proceder à sua calibração, operação efectuada pela própria marca ou empresa habilitadas para tal, que emitem um certificado de conformidade do aparelho, normalmente válido por um ano. Em alguns trabalhos, é mesmo necessária a entrega deste certificado (No anexo A encontra-se cópia deste certificado referente à Topcon GTS 7003).

**UNIVERSIDADE DE COIMBRA**

#### **Engenharia Geográfica Relatório de Estágio**

#### **3.2 Equipamento utilizado no trabalho de gabinete**

O trabalho de gabinete consiste no tratamento da informação recolhida no trabalho de campo ou na preparação de implantação de pontos em obra. O equipamento disponibilizado para estas funções foi o seguinte:

- Computadores de secretária
- Computadores portáteis
- Plotters
- Impressoras
- Software de desenho assistido

Relativamente ao hardware referido, trata-se de material normal, ainda que com grande capacidade de processamento inerente ao tipo de trabalho que desempenha. A atenção especial neste capítulo vai para o software utilizado, esse sim mais específico, a merecer uma melhor descrição, até porque existem no mercado vários produtos para o tratamento da informação recolhida.

O principal software utilizado na empresa é o *Sierrasoft Geomatics Suite 10.0*, complementado pelo AutoCad.

O *Sierrasoft Geomatics* é um programa constituído por diferentes módulos, tendo, neste estágio, sido utilizado o módulo *Topko*.

Este módulo permite a importação e a exportação de dados a partir da Estação Total, contendo uma base de dados com várias marcas e modelos dos vários aparelhos entre eles a Topcon, aqui utilizada. É um software para a gestão dos trabalhos topográficos que fornece sofisticados instrumentos para o levantamento topográfico, modelação tridimensional do terreno e cadastral. É ainda possível gerar perfis longitudinais e secções transversais, criar modelos digitais do terreno e calcular volumes de movimentos de terra.

#### **UNIVERSIDADE DE COIMBRA**

**Engenharia Geográfica Relatório de Estágio**

## **Capítulo 4 –TRABALHO REALIZADO**

O presente capítulo descreve alguns dos projectos em que estivemos envolvidos no decorrer deste estágio.

Optou-se por fazer uma separação pelos itens definidos no Plano de Estágio, com o objectivo de efectuar uma melhor estruturação das tarefas desenvolvidas, bem como, proporcionar uma maior facilidade e comodidade na sua leitura.

Em cada um dos pontos, será descrito em pormenor um dos projectos elaborados na respectiva área, sendo evidenciados os vários passos realizados, dados obtidos, cálculos efectuados e resultados alcançados, devidamente fundamentados em termos técnicos. A fim de evitar redundância de informação que levaria a que este documento se tornasse demasiado extenso, os restantes projectos da área serão referidos de um modo mais resumido, salvo algumas características que, pela sua especificidade, não estando presentes no projecto inicial, serão devidamente consideradas.

#### **UNIVERSIDADE DE COIMBRA**

#### **Engenharia Geográfica Relatório de Estágio**

#### **4.1 Levantamentos Topográficos**

Os levantamentos topográficos representaram uma grande percentagem dos trabalhos desenvolvidos ao longo do estágio, facto a que não será alheia a já referida necessidade do conhecimento exacto do terreno sempre que se pretende aí levar a cabo uma qualquer obra, mas também a necessidade de dados exactos para efeitos administrativos, como, por exemplo, rectificações de áreas.

#### **4.1.1 – Intermarché da Mealhada**

Este trabalho consistiu no levantamento topográfico da área do Intermarché e sua envolvente com o objectivo de alteração dos arranjos exteriores ao nível do Parque de Estacionamento e respectivos acessos.

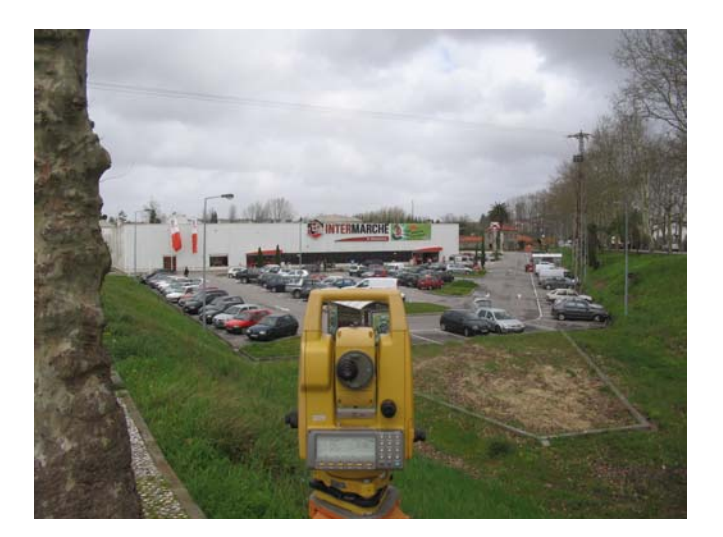

**Figura 17: Intermarché da Mealhada** 

Os trabalhos tiverem início em campo, com a recolha de informação.

Começou-se por colocar o aparelho em estado de estação, isto é, fazer com que o eixo principal da estação total coincida com a vertical do lugar do ponto estação. Para isso, com a ajuda das nivelas verticaliza-se o eixo principal e com a ajuda do prumo óptico garante-se que o ponto de estação está na mesma vertical do centro do aparelho.

#### **UNIVERSIDADE DE COIMBRA**

#### **Engenharia Geográfica Relatório de Estágio**

Uma vez que este levantamento não foi ligado à rede geodésica nacional (o que não impede que o venha a ser feito mais tarde), inseriram-se coordenadas fictícias M=500,00, P=500,00 e Z=100,00, orientando-se ao norte magnético com a ajuda da bússola. Foram, ainda, criadas, nesta fase, outras estações que, sendo utilizadas mais tarde para a recolha de pontos não visíveis a partir desta estação inicial, garantiram desde já, uma fácil nova orientação em caso de acidente como, por exemplo, um toque no tripé.

Tendo sempre em atenção que a orientação deve ser feita com recurso a estações que fiquem a uma distância considerável, de modo a minimizar os erros da mesma, passou-se à recolha dos pontos necessários a uma boa representação do local e envolvente. Aqui, os cuidados a ter foram os de considerar sempre a correcta altura do bastão de modo a evitar erros em cota, a correcta utilização dos códigos no respectivo registo e garantir o não esquecimento de qualquer ponto importante à elaboração do trabalho, o que exige uma boa comunicação com o porta-miras.

De seguida passamos ao trabalho de gabinete, visto já termos registado todos os pontos necessários a uma representação do terreno e envolvente.

Nos parágrafos seguintes vamos mostrar os passos necessários à elaboração do projecto em gabinete.

Começamos por ligar a estação total ao computador de modo a fazer a exportação dos pontos para um ficheiro de texto, previamente criado por nós.

#### **UNIVERSIDADE DE COIMBRA**

**Engenharia Geográfica Relatório de Estágio**

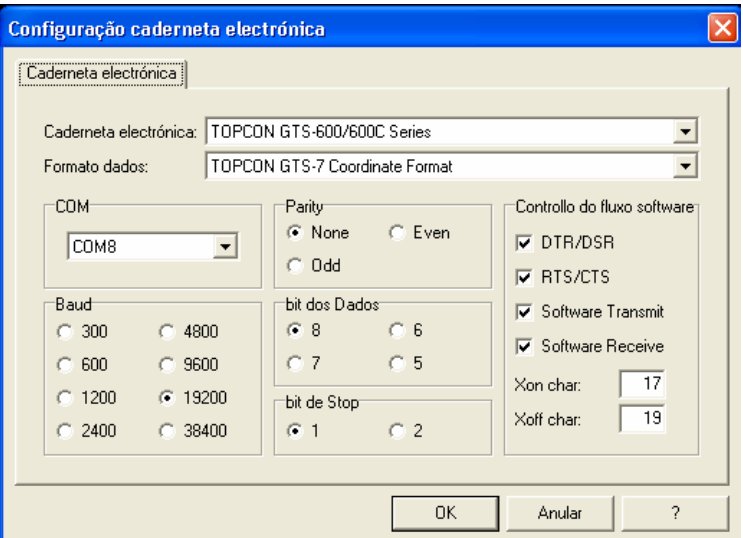

**Figura 18 Ecrã de ligação da Estação Total ao Software** 

O ficheiro criado tem a estrutura representada abaixo:

| $ \Box$ $\times$<br>intermarche - Bloco de notas                                  |  |
|-----------------------------------------------------------------------------------|--|
| Ficheiro Editar<br>Formatar<br>Ajuda<br>Ver                                       |  |
| 1205,1005.0175,964.9805,101.4510,ARV                                              |  |
| 1206.1005.0162.964.9777.101.4537.ARV                                              |  |
| 1207,999.5064,958.7817,101.5599,ARV                                               |  |
| 1208,994.9593,953.7828,101.7105,ARV<br>1209, 988. 3639, 947. 1487, 102. 0265, ARV |  |
| 1210,1000.8503,961.0169,101.4538,CI                                               |  |
| 1211,1030.6381,994.4078,100.5995,SARJ                                             |  |
| 1212,1078.6490,1046.7687,99.2025,SARJ                                             |  |
| 1213,1125.7608,1098.0356,97.8647,SARJ                                             |  |
| 1214,1172.8536,1167.2741,96.6678,10TT                                             |  |
| 1215,1177.0464,1173.3311,96.5124,10TT                                             |  |
| 1216,1181.5372,1181.6554,96.5022,10TT                                             |  |
| 1217,1185.1438,1189.3417,96.4391,10TT                                             |  |
| 1218,1186.3556,1195.2113,96.2416,10TT                                             |  |
| 1219,1184.8342,1193.3895,96.0948,10BT                                             |  |
| 1220,1181.7900,1187.1782,95.4122,10BT<br>1221,1179.4928,1183.6011,95.2914.10BT    |  |
| 1222,1176.0010,1175.2301,95.5279,10BT                                             |  |
| 1223,1171.8660,1168.1271,95.4861,10BT                                             |  |
| 1224,1172.7540,1183.4570,95.2630,PC                                               |  |
| 1225,1174.4909,1165.0721,96.8099,6LAN                                             |  |
| 1226,1173.2568,1165.3248,96.8157,6LAN                                             |  |
| 1227,1173.2401,1166.3646,96.8069,6LAN                                             |  |
| 1228,1177.1632,1172.2991,96.6976,6LAN                                             |  |
| 1229,1179.8999,1176.6402,96.6404,6LAN                                             |  |
| 1230,1182.6810,1181.9472,96.6103,6LAN                                             |  |
| 1231,1184.8161,1186.5796,96.5959,6LAN                                             |  |

**Figura 19: Ficheiro de texto dos pontos recolhidos da Estação Total** 

#### **UNIVERSIDADE DE COIMBRA**

**Engenharia Geográfica Relatório de Estágio**

A utilização dos códigos inseridos na recolha dos pontos vai facilitar muito a preparação do desenho. O facto de cada ponto estar devidamente codificado com um dos códigos parametrizados pela empresa no software utilizado, vai permitir que este o coloque em camadas diferentes e o identifique com o símbolo adequado.

Esta codificação varia de empresa para empresa. Na TopHL é utilizado um modelo que abrange todos os elementos importantes num levantamento. A título de exemplo, descrevemos alguns:

- $ARV Árvores$
- $\bullet$  CA Casa
- CI Candeeiro de iluminação
- CRS Caixa redonda de saneamento
- LAN Lancis
- PC Ponto de Cota
- PI Poste de Iluminação
- BT Base de talude
- TT Topo de talude
- SARJ Sarjeta

O modelo criado pela empresa permite ainda que, sempre que existam pontos com o mesmo código e com um mesmo número a precedê-lo, esses pontos sejam automaticamente unidos por uma polilinha.

Passamos agora à fase de importação dos dados do ficheiro de texto para o software, o que exige que se crie um novo projecto e se escolha a ordem dos campos existente no ficheiro de modo a que a informação possa ser correctamente carregada.

#### **UNIVERSIDADE DE COIMBRA**

**Engenharia Geográfica Relatório de Estágio**

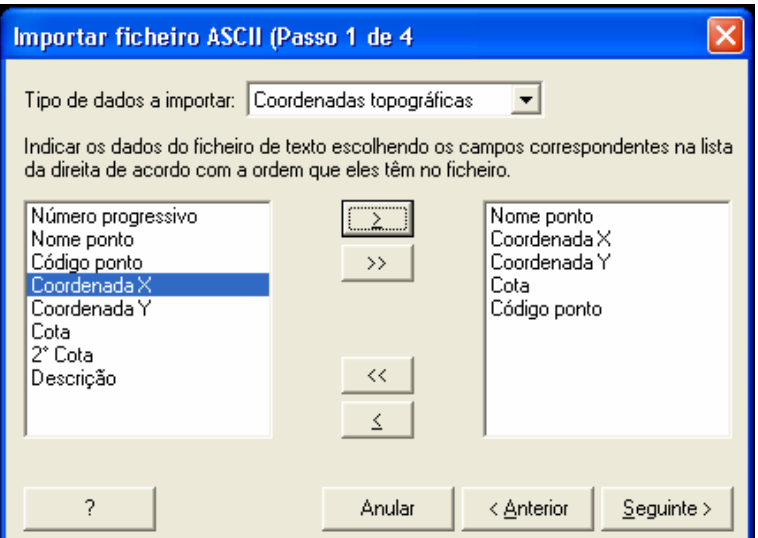

**Figura 20: Importação de pontos (Ficheiro ACII)** 

De seguida, vamos consultar o croqui de modo a retirar as cotas de alguns pontos que, por difícil acesso, ficaram com cotas fictícias, de modo a mais tarde não interferirem erradamente na triangulação.

Deste modo temos a representação de todos os pontos que foram levantados.

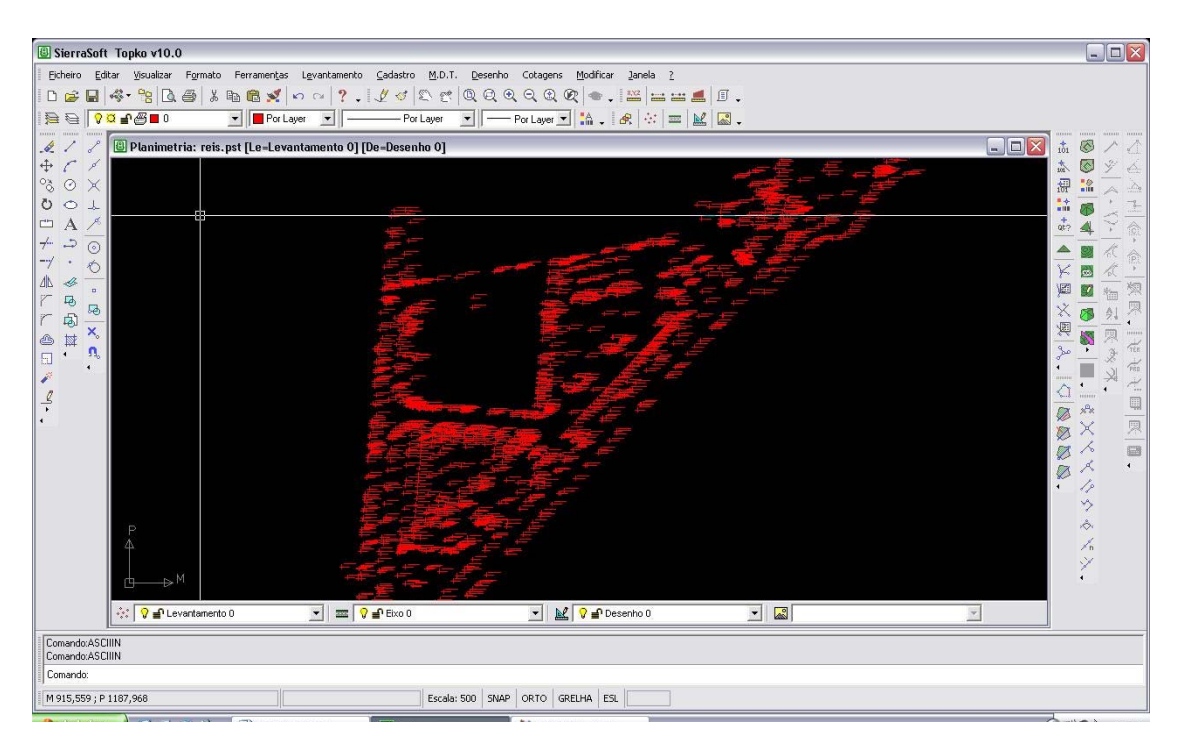

**Figura 21: Intermarché da Mealhada** – **Representação dos pontos após a importação** 

#### **UNIVERSIDADE DE COIMBRA**

#### **Engenharia Geográfica Relatório de Estágio**

Estes pontos ficam registados numa lista onde, a qualquer altura, nos é possível visualizar, editar ou mesmo apagar alguns dos seus campos

Como já foi dito anteriormente, a partir dos códigos trazidos do campo é possível desenhar as linhas gerais do levantamento e atribuir símbolos aos códigos, obtendo-se assim um desenho automático. Este facto não dispensa uma atenção humana dos mesmos, pois podem sempre conter erros.

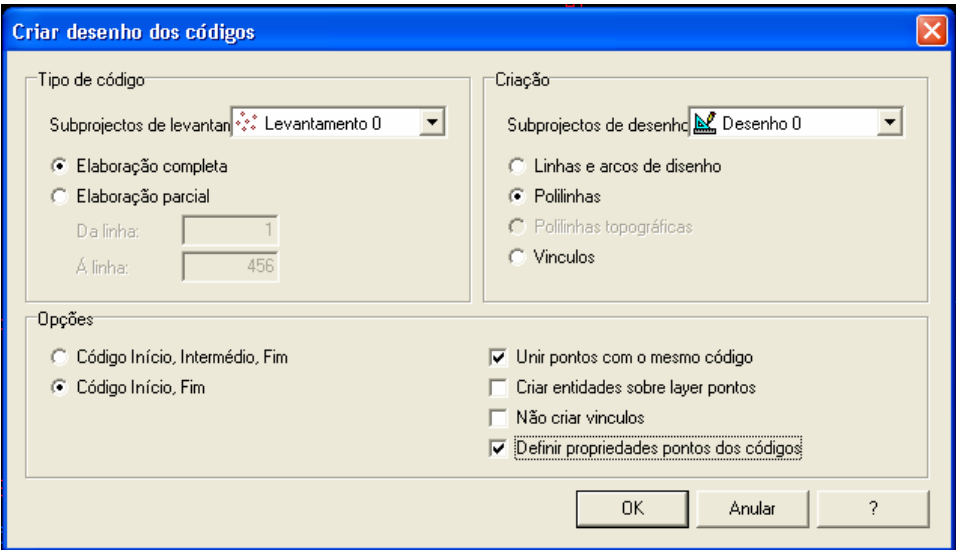

**Figura 22: Parametrização do desenho dos códigos** 

Este passo faz com que os pontos do desenho se unam através de polilinhas e lhes seja atribuído um símbolo, como podemos ver na figura abaixo.

#### **UNIVERSIDADE DE COIMBRA**

**Engenharia Geográfica Relatório de Estágio**

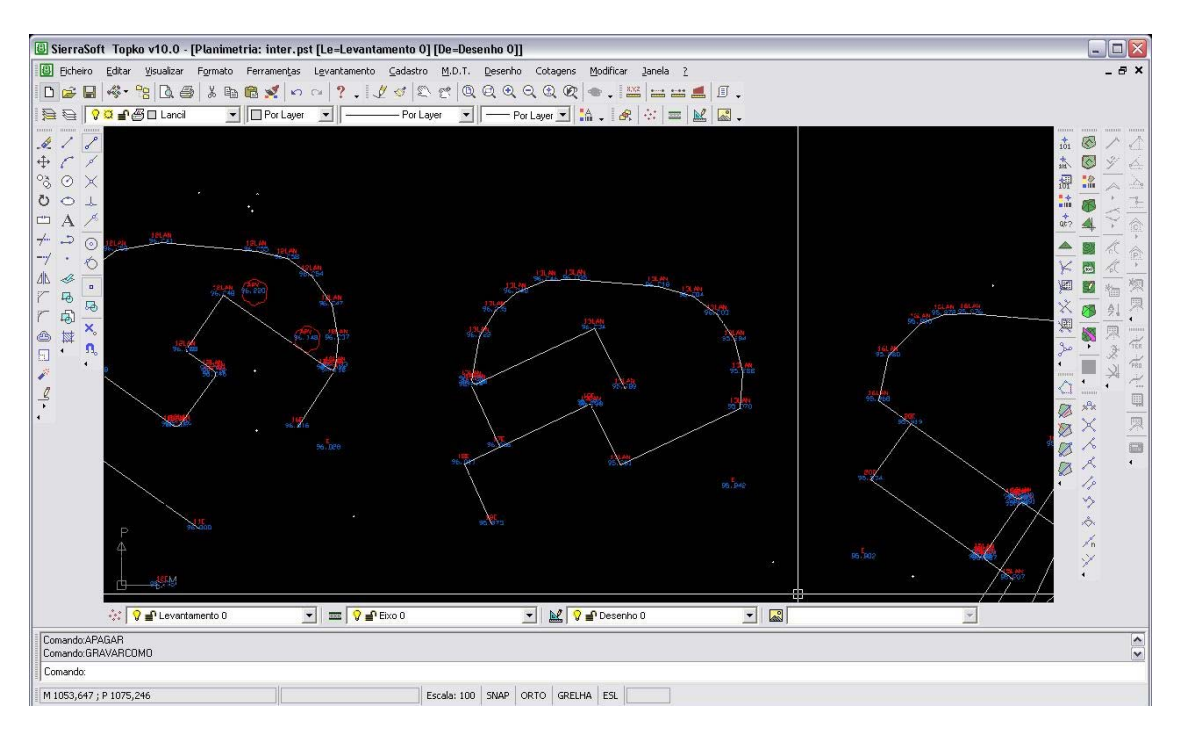

**Figura 23: Intermarché da Mealhada** – **Desenho automático** 

A partir de uma área definida constrói-se o modelo matemático de triângulos sobre o levantamento. Estes triângulos podem ser construídos de forma manual ou automática. Quando construídos de forma automática, é possível aplicá-los em todo o desenho ou determinar vínculos (linhas) que servem de fronteira de maneira a delimitar os triângulos.

#### **UNIVERSIDADE DE COIMBRA**

**Engenharia Geográfica Relatório de Estágio**

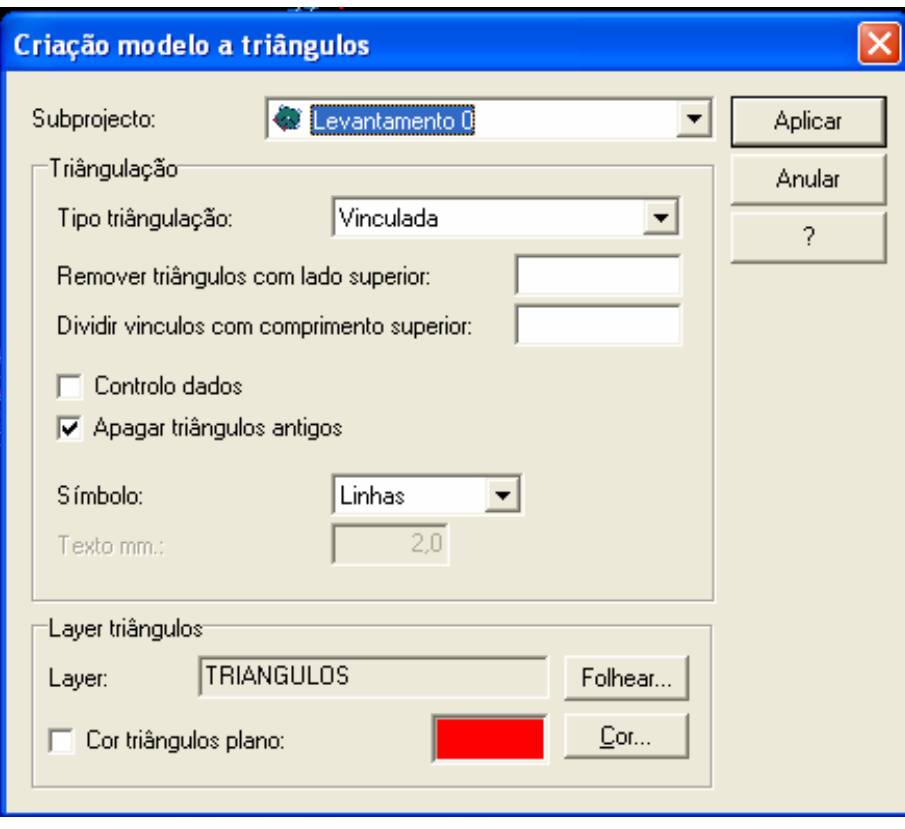

**Figura 24: Criação modelo a triângulos** 

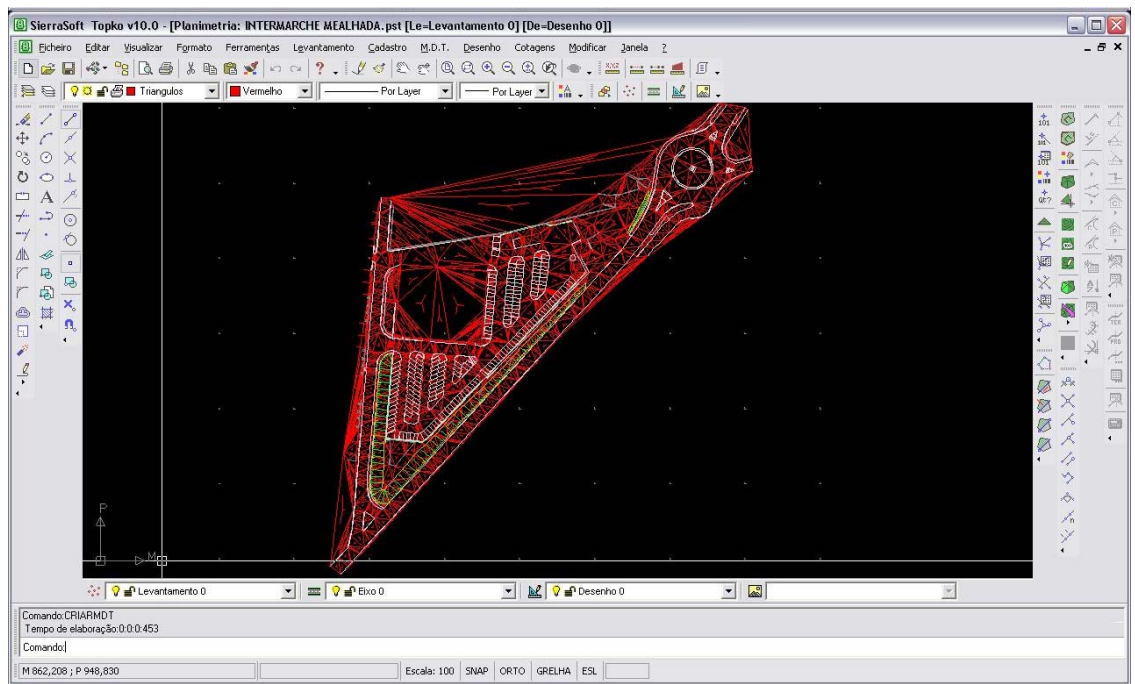

**Figura 25: Intermarché da Mealhada** – **Visualização do desenho após triangulação automática** 

#### **UNIVERSIDADE DE COIMBRA**

#### **Engenharia Geográfica Relatório de Estágio**

Para uma representação precisa é essencial identificar os problemas da triangulação pois, se forem criadas automaticamente, é necessário fazer alguns ajustes de modo a que estes correspondam à realidade do terreno. Por exemplo, na triangulação automática pode acontecer que pontos da base de um talude sejam com um lancil de uma estrada, e não com o respectivo topo de talude o que levaria a uma representação errada da altimetria do terreno. Obviamente, também nos cabe a nós apagar alguns triângulos que, por exemplo, passem por dentro de edifícios, muros, etc.

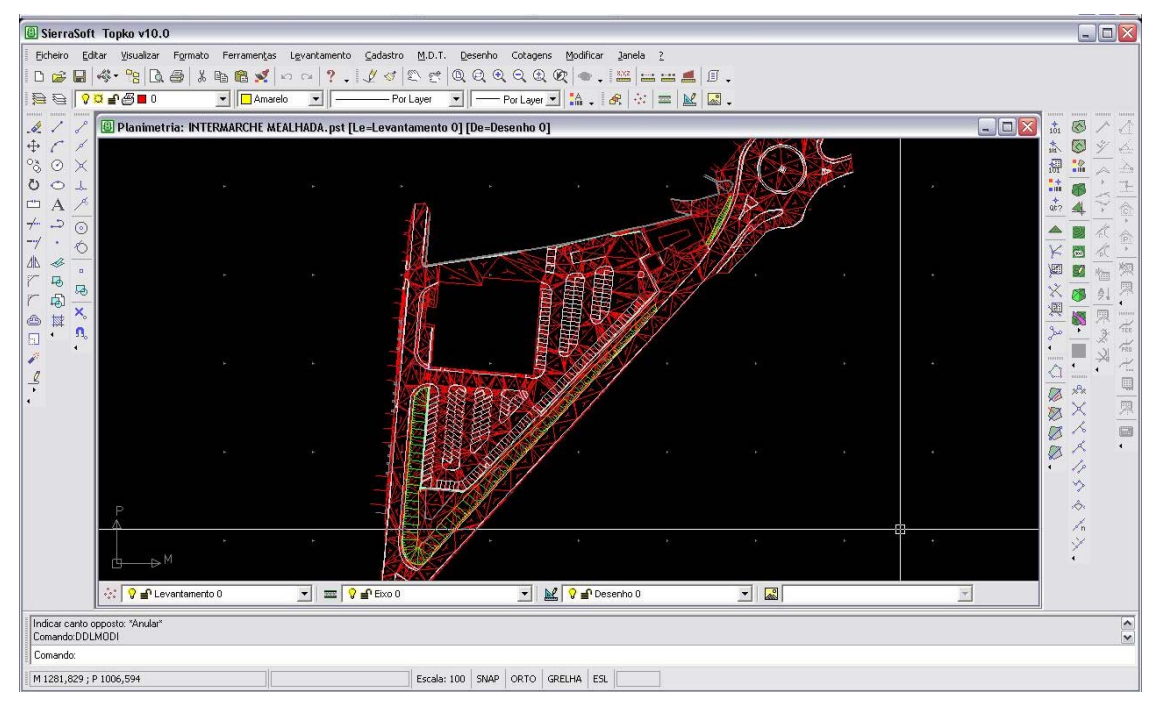

**Figura 26: Intermarchá da Mealhada** – **Visualização do desenho após correcção** 

Sobre o modelo de triângulos agora elaborado, podemos construir curvas de nível, sendo possível escolher o intervalo das mesmas, a distância entre o texto das cotas nas curvas mestras, assim como o seu tamanho e a sua posição em relação à mesma.

#### **UNIVERSIDADE DE COIMBRA**

**Engenharia Geográfica Relatório de Estágio**

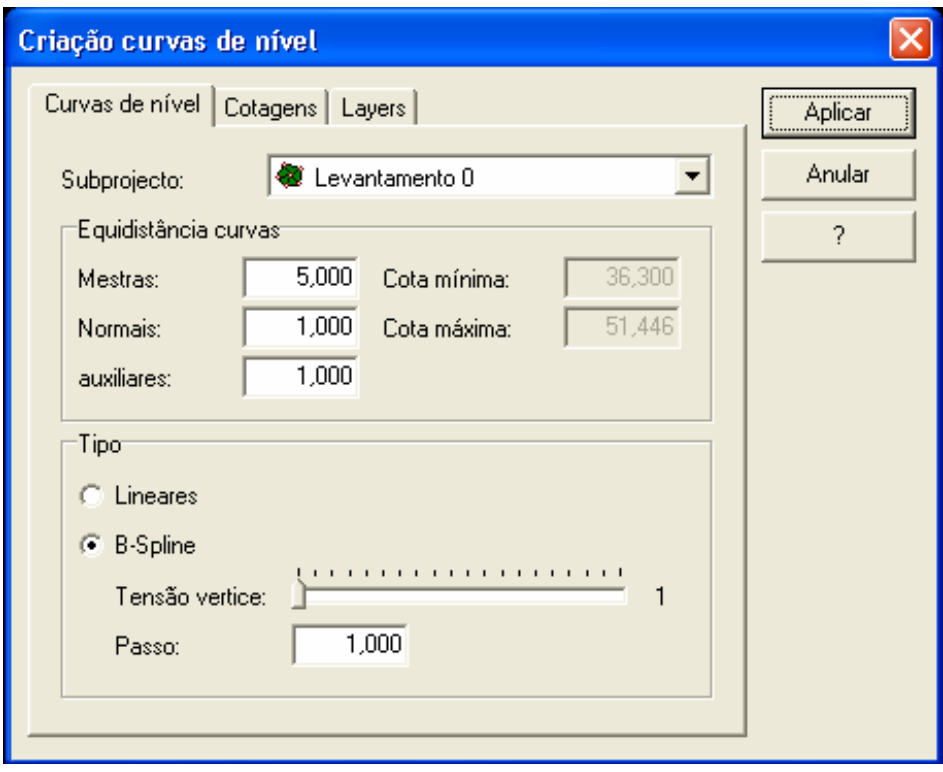

**Figura 27: Criação de curvas de nível** 

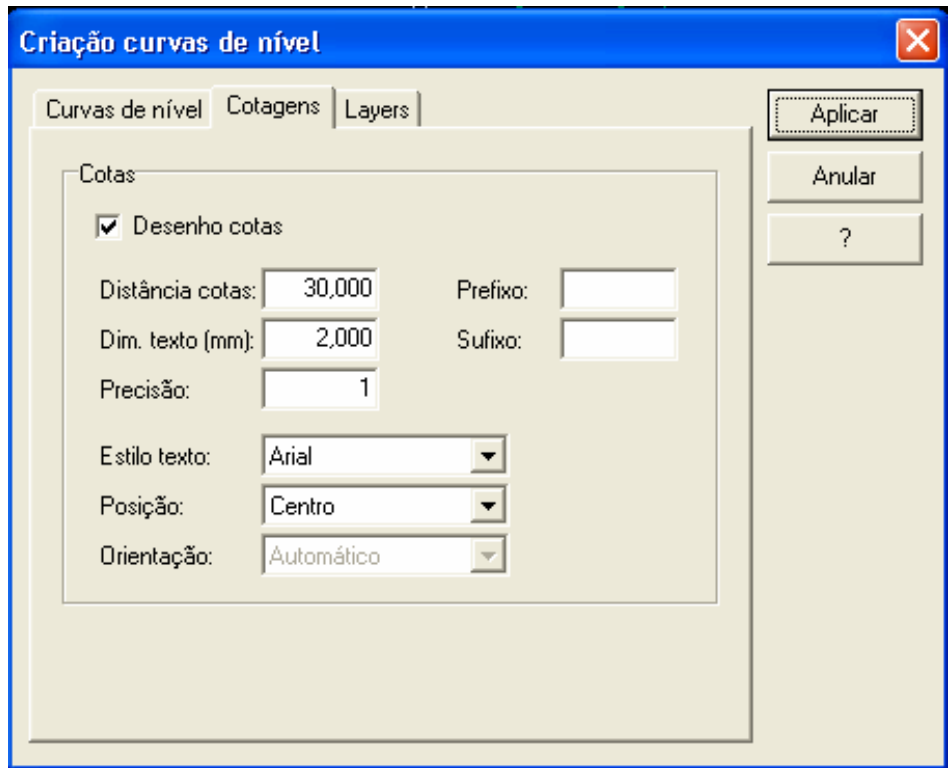

**Figura 28: Criação de curvas de nível - cotagens** 

#### **UNIVERSIDADE DE COIMBRA**

#### **Engenharia Geográfica Relatório de Estágio**

Podemos ainda, neste software, definir a quadricula a usar no trabalho.

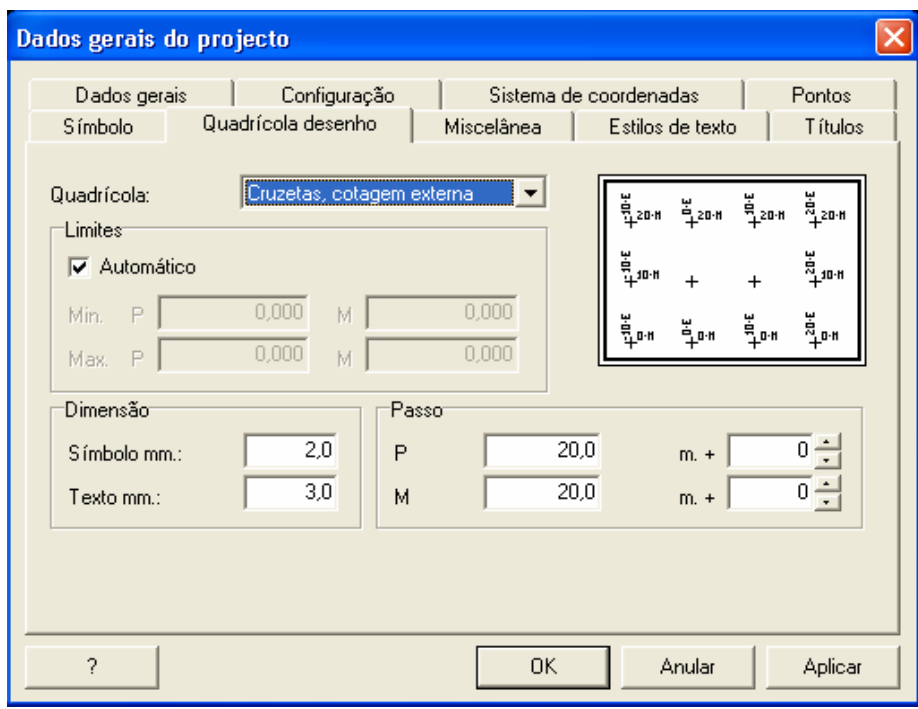

**Figura 29: Definição da quadrícula** 

O produto final está representado no desenho em baixo.

| G SierraSoft Topko v10.0 - [Planimetria: INTERMARCHE MEALHADA.pst [Le=Levantamento 0] [De=Desenho 0]]            |                                                      |                                                                                                    |                              |               | $\Box$<br>$\overline{m}$                     |  |
|----------------------------------------------------------------------------------------------------|------------------------------------------------------|----------------------------------------------------------------------------------------------------|------------------------------|---------------|----------------------------------------------|--|
| Ei Ficheiro Editar Visualizar Formato Ferramentas Levantamento Cadastro M.D.T. Desenho Cotagens Modificar Janela |                                                      |                                                                                                    | $\rightarrow$                |               | B X                                          |  |
| 日本:2014年10日、<br>$\Box$<br>B                                                                                      | $\overline{?}$                                       | $\frac{1}{2}$ = $\frac{1}{2}$ $\frac{1}{2}$ $\frac{1}{2}$ $\frac{1}{2}$ $\frac{1}{2}$ $\frac{1}{2}$ $\frac{1}{2}$ $\frac{1}{2}$ $\frac{1}{2}$ $\frac{1}{2}$ $\frac{1}{2}$ | $\mathbb{F}$ .               |               |                                              |  |
| <b>DEE</b> VO 2 BI Triangulos<br>$\blacktriangleright$   $\blacktriangleright$ Vermelho                          | - Por Layer<br>$\overline{\phantom{a}}$              | $-Por Layer = 24.8$ $\div$ $\equiv$ $\mathbb{K}$<br>$\overline{\phantom{a}}$                                                                                              | $\mathbb{R}$ .               |               |                                              |  |
| $\mathscr{E}$<br>I.                                                                                              |                                                      |                                                                                                    |                              |               | 101                                          |  |
| ⊕                                                                                                    |                                                      |                                                                                                    |                              |               |                                              |  |
| $^{\circ}$<br>$\odot$<br>X                                                                                       |                                                      |                                                                                                    |                              |               | 甜                                            |  |
| ℧<br>$\circ$<br>山                                                                                                |                                                      |                                                                                                    |                              |               |                                              |  |
| 凸<br>-≁                                                                                                    |                                                      |                                                                                                    |                              |               |                                              |  |
| ⊙<br>Ó                                                                                                    |                                                      |                                                                                                    |                              |               | $\mathcal{P}$                                |  |
| <b>A</b><br>$\alpha$                                                                                             |                                                      |                                                                                                    |                              |               | 燦<br>圆                                       |  |
| 屠<br>届                                                                                                    |                                                      |                                                                                                    |                              |               | 衜<br>X                                       |  |
| 国<br>×,                                                                                                    |                                                      |                                                                                                    |                              |               | 渔<br><b>GRAND</b>                            |  |
| 緈<br>$\circledcirc$<br>$\pmb{\Omega}_c$<br>$\Box$                                                                |                                                      |                                                                                                    |                              |               | Fice                                         |  |
| $\cdot$<br>¥,                                                                                                    |                                                      |                                                                                                    |                              |               | $\frac{1}{2m}$                               |  |
| $\mathcal{L}_{\mathcal{L}}$<br>$\overline{\phantom{a}}$                                                          |                                                      |                                                                                                    |                              |               | $\preceq$<br>€<br>$\blacksquare$<br>$\times$ |  |
|                                                                                                    |                                                      |                                                                                                    |                              |               | Ø<br>×                                       |  |
|                                                                                                    |                                                      |                                                                                                    |                              |               | Ø<br>L<br>Ø                                  |  |
|                                                                                                    |                                                      |                                                                                                    |                              |               | Ă<br>Ø                                       |  |
|                                                                                                    |                                                      |                                                                                                    |                              |               | $\blacksquare$<br>17                         |  |
|                                                                                                    |                                                      |                                                                                                    |                              |               | ッ                                            |  |
|                                                                                                    |                                                      |                                                                                                    |                              |               | ŵ.<br>$\mathcal{J}^{'}_{\rm n}$              |  |
|                                                                                                    |                                                      |                                                                                                    |                              |               | Ý                                            |  |
|                                                                                                    |                                                      |                                                                                                    |                              |               |                                              |  |
| ☆ <mark>V</mark> devantamento 0                                                                                  | $\frac{1}{\sqrt{2}}$ = $\frac{1}{\sqrt{2}}$ = Eixo 0 | V Desenho 0                                                                                                    | $\overline{z}$<br>$\sqrt{2}$ | $\mathbb {Y}$ |                                              |  |
| Indicar canto opposto: "Anular"                                                                                  |                                                      |                                                                                                    |                              |               |                                              |  |
| $\frac{1}{2}$<br>Comando:DDLMODI                                                                                 |                                                      |                                                                                                    |                              |               |                                              |  |
| Comando:                                                                                                    |                                                      |                                                                                                    |                              |               |                                              |  |
| M 953,358; P 1239,904                                                                                            |                                                      | Escala: 100 SNAP ORTO GRELHA ESL                                                                                                    |                              |               |                                              |  |

**Figura 30: Intermarché da Mealhada** – **Desenho final** 

#### **UNIVERSIDADE DE COIMBRA**

**Engenharia Geográfica Relatório de Estágio** É nesta altura que gravamos o ficheiro pronto em formato Autocad de modo a fazermos a plotagem, não esquecendo de guardar sempre o ficheiro de texto GT7 (ficheiro de pontos) descarregado da estação e o respectivo ficheiro do software Sierra, de modo a facilitar futuras alterações do mesmo.

A plotagem final deste levantamento encontra-se no anexo B

#### **4.1.2 – Outros levantamentos topográficos efectuados**

No decorrer deste estágio, efectuámos mais trabalhos para outros levantamentos topográficos, em tudo semelhantes ao descrito no ponto anterior.

Dado que, ainda que os objectivos fossem por vezes diferentes, a metodologia de trabalho utilizada foi idêntica em todos eles, abstemo-nos de fazer a respectiva descrição

#### **UNIVERSIDADE DE COIMBRA**

### **Engenharia Geográfica Relatório de Estágio**

#### **4.2 Georeferenciação**

A georeferenciação consiste, simplesmente, na ligação de um levantamento à rede geodésica nacional, com recurso a uma estação total ou GPS.

Assim sendo, este é um ponto do plano de estágio que esteve muitas vezes presente em grande parte dos trabalhos efectuados ao longo deste estágio. Com efeito, e embora a georeferenciação de pontos por GPS apenas tenha sido efectuada em alguns projectos, outros houve onde tal foi feito com recurso à estação total.

Um levantamento topográfico ligado à rede geodésica nacional é feito de modo idêntico ao descrito no ponto 4.1.1, diferindo apenas no facto das coordenadas iniciais serem georeferenciadas e não valores fictícios.

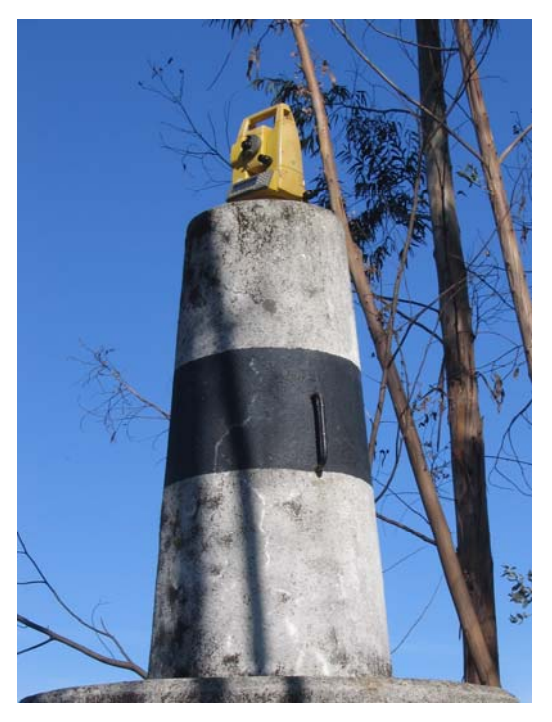

**Figura 31: Marco geodésico usado para georeferenciação**

Por este facto, e por termos já falado nestes casos no Capítulo 2, não vamos descrever em pormenor um destes levantamentos.

#### **UNIVERSIDADE DE COIMBRA**

#### **Engenharia Geográfica Relatório de Estágio**

#### **4.3 Monitorização**

Já aqui se falou do papel importante da topografia na elaboração de projectos de arquitectura e engenharia mas a verdade é que a sua importância ultrapassa as fases de concepção e mesmo de execução de uma obra.

Na verdade, em obras de grande complexidade, como por exemplo túneis, viadutos ou barragens, os serviços topográficos poderão continuar a ser imprescindíveis após o final da realização da mesma. Em muitos casos, é necessário um acompanhamento periódico denominado de monitorização, que visa seguir o comportamento da estrutura ao longo da sua vida útil como, por exemplo, no acompanhamento da evolução de eventuais fendas.

#### **4.3.1 –Edifício em Mogoflores**

No decorrer do presente estágio, apenas ocorreu uma situação de monitorização, o que se justifica pelo facto de não serem trabalhos frequentes, os quais implicam intervenções periódicas.

Neste projecto, pretendia-se monitorizar a evolução de várias fissuras no edifício.

Para tal, usou-se uma base fixa onde a estação total era sempre estacionada e um alvo num também ponto fixo de modo a que se obtivesse sempre a mesma orientação. Usando de igual modo os mesmos alvos reflectores nas paredes onde se encontram as fissuras, é possível, pela comparação das diferentes leituras, concluir se houve ou não movimentos no intervalo de tempo das visitas.

De referir que este não foi um trabalho onde tivéssemos uma grande intervenção activa, tendo-nos sido reservado mais um papel de observação e acompanhamento das operações efectuadas. No entanto, tal facto não impede de que esta intervenção tenha sido completamente compreendida, razão pela qual nos é possível apresentar esta pequena descrição das operações e trabalho efectuados.

#### **UNIVERSIDADE DE COIMBRA**

#### **Engenharia Geográfica Relatório de Estágio**

#### **4.4 Levantamentos Arquitectónicos**

Um levantamento arquitectónico consiste num levantamento de fachadas, plantas e cortes feito, em campo, da mesma forma que um outro qualquer levantamento, sendo apenas necessária uma grande atenção ao pormenor, uma vez que as escalas utilizadas são grandes.

Graças ao avanço da tecnologia, é hoje possível obter medições através das Estações Totais equipadas com laser sem a necessidade do uso de prisma reflector, traduzindo-se, este facto, numa grande facilidade e rapidez em obter medições em sítios de difícil acesso.

Este tipo de trabalho é essencialmente requerido para a reabilitação de edifícios históricos e monumentos em degradação, mas também na reconstrução de edifícios de habitação, indústria, etc.

Dada a pequena procura deste tipo de projecto por parte dos clientes da empresa, apenas nos foi dado participar num trabalho nesta área.

#### **4.4.1- Auto Industrial – Figueira da Foz**

A Auto Industrial na Figueira da Foz pretendia fazer obras de remodelação nas suas instalações, tendo solicitado um levantamento arquitectónico que serviria de suporte às mesmas, o qual deveria incluir um levantamento topográfico da envolvente do edifício, uma planta do edifício, da cobertura e os respectivos corte e alçados.

Estas instalações estão situadas no rés-do-chão de um prédio inserido numa área habitacional conforme se pode verificar pelas fotografias na página seguinte.

#### **UNIVERSIDADE DE COIMBRA**

**Engenharia Geográfica Relatório de Estágio**

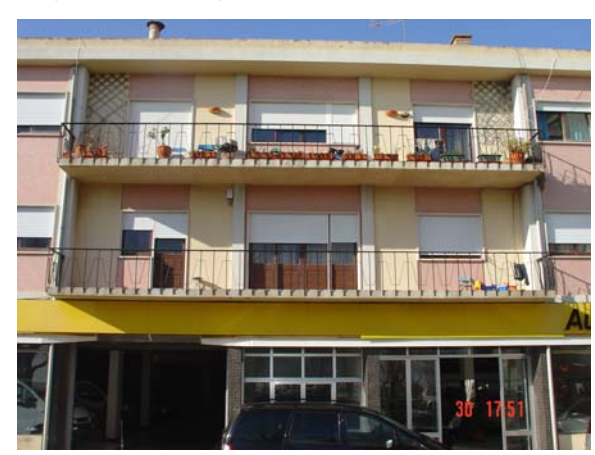

**Figura 32: Auto Industrial - Fachada principal do edifício** 

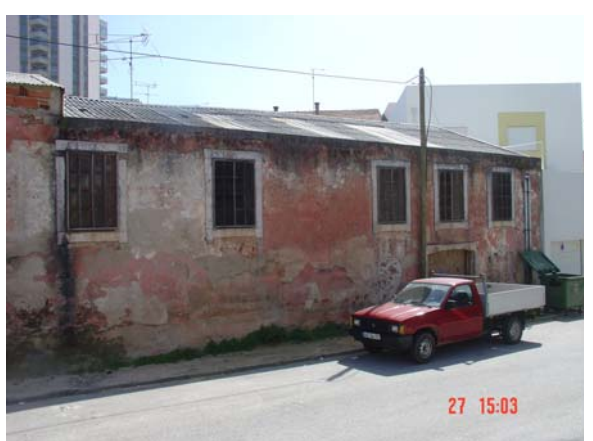

**Figura 34: Auto Industrial - Fachada posterior Figura 35: Auto Industrial - Interior da oficina** 

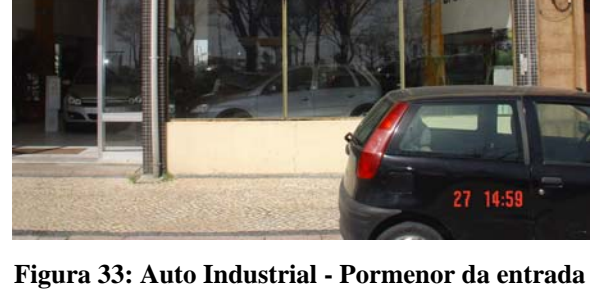

**Auto Industrial** 

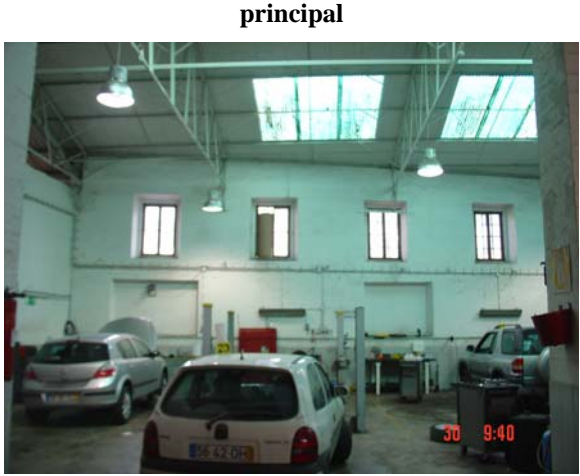

Neste projecto, além do habitual croqui foram tiradas fotos dos alçados e do local onde se fez o corte que, depois de serem imprimidas, foram usadas como complemento do mesmo.

Dadas as dificuldades de visualização de todos os limites do edifício recorremos ainda a uma fotografia aérea do local (http://lusiglob.edinfor.logicacmg.com).

A estação total utilizada neste trabalho foi a Topcon GPT 7003 uma vez que esta é dotada de laser, essencial neste tipo de trabalho onde as medições são efectuadas em pontos onde o difícil acesso impede a colocação de prismas.

#### **UNIVERSIDADE DE COIMBRA**

#### **Engenharia Geográfica Relatório de Estágio**

Este projecto iniciou-se com o levantamento topográfico da área do edifício e envolvente à semelhança do descrito no ponto 4.1.1, cuja plotagem se encontra no anexo C.

Para a elaboração da planta do interior do edifício, da sua cobertura, do corte e alçados, a nível de trabalho de campo foram efectuadas medições idênticas às do levantamento topográfico da envolvente. De modo a facilitar a identificação dos pontos no seu posterior tratamento, houve o cuidado de, para além da introdução dos habituais códigos, utilizar uma numeração separada para pontos respeitantes a diferentes plantas. A título de exemplo, refira-se que os pontos a serem utilizados na cobertura foram registados com uma numeração na gama dos 5000, enquanto que os destinados ao alçado posterior ficaram na gama dos 3000.

A grande exigência deste projecto verificou-se ao nível da utilização do software para o tratamento da informação recolhida em campo, sobretudo no que diz respeito ao corte e alçados. Aqui, o principal problema referiu-se ao facto de, das medições efectuadas, resultarem pontos que, tendo as mesmas coordenadas planimétricas e cotas diferentes, ao serem passados para desenho ficarem sobrepostos, tendo sido necessário efectuar operações em termos de software para realizar rotações e transformação de coordenadas desses mesmos pontos para obter o desenho num plano correcto.

As plotagens das plantas de interior e da cobertura, bem como o corte e alçados, encontram-se no anexo C.

Este foi um trabalho moroso devido não só à sua grande dimensão mas também ao pormenor exigido. Foram necessários 3 dias de trabalho de campo, intercalados com trabalho de gabinete, o qual permitiu verificar periodicamente a validade dos dados recolhidos e proceder ao eventual ajustamento da planificação dos trabalhos.

#### **UNIVERSIDADE DE COIMBRA**

#### **Engenharia Geográfica Relatório de Estágio**

#### **4.5 Implantação de obras**

A implantação de obras é um outro domínio onde a topografia exerce um papel relevante, consistindo num processo inverso ao levantamento topográfico. Na verdade, se neste último caso se parte de uma análise do terreno para elaborar uma planta desse mesmo terreno, na implantação de obras materializa-se no terreno um projecto realizado sobre uma planta topográfica.

Uma implantação de obra pode ser um trabalho simples, tal como, por exemplo, a fixação de limites ou divisões de propriedade. Existindo um levantamento topográfico prévio do terreno, no qual é criado um sistema de coordenadas (ligado ou não à Rede Geodésica Nacional), e onde estão marcadas as respectivas divisões, a implantação de obra limita-se a efectuar, em campo, as marcações que permitirão executar essa real divisão.

Em obras de construção civil, uma implantação de obra pode estender-se pelo período de execução da mesma, com um acompanhamento mais ou menos permanente dependendo da necessidade e do tipo de obra.

Aqui, há a necessidade de se estudar o projecto, composto pelas várias peças desenhadas (Plantas, Perfis, cortes e pormenores construtivos) e peças escritas (Memória Descritiva), principalmente a Planta de Implantação que, como o próprio nome indica, é um desenho composto por um levantamento topográfico no qual está inserida a planta do projecto a implantar. Esta planta está colocada na posição exacta em que deve ser implantada, conhecendo-se assim as distâncias a estruturas existentes no terreno.

O papel da topografia nestas situações consiste em fazer, em campo, todas as marcações que assegurem que a obra a executar fique, efectivamente, na localização desejada (por exemplo, a marcação exacta dos locais de pilares, de tampas de saneamento, etc.)

#### **UNIVERSIDADE DE COIMBRA**

#### **Engenharia Geográfica Relatório de Estágio**

Na realização de algumas implantações, se não existirem apoios no terreno, pode ser necessário efectuar um levantamento topográfico prévio onde são levantados pontos de referência que possam servir de encaixe sobre a Planta de Implantação.

Por fim, é de referir que a escolha das estações a materializar no terreno, essenciais à implantação da obra, deve ser feita com toda a atenção e cuidado. Para tal, é importante que fiquem situadas em locais seguros para que não sejam destruídas com o decorrer da obra (a título de exemplo, refiram-se muros de construções vizinhas, lancis, etc.), assegurando deste modo uma resposta rápida e precisa sempre que sejam solicitadas novas marcações. Em obras onde se exija grande precisão e ou que envolvam uma longa duração devem ser construídos marcos de apoio que permitam que o aparelho aí seja estacionado.

#### **4.5.1- Fórum Coimbra**

Quando iniciamos o estágio este era um projecto já em execução na empresa, tendo a nossa participação ocorrido ao nível da marcação de lancis.

As estações de apoio estavam já criadas, tendo-nos sido dado um projecto com os pontos de lancil a implementar, conforme a figura na página seguinte.

#### **UNIVERSIDADE DE COIMBRA**

**Engenharia Geográfica Relatório de Estágio**

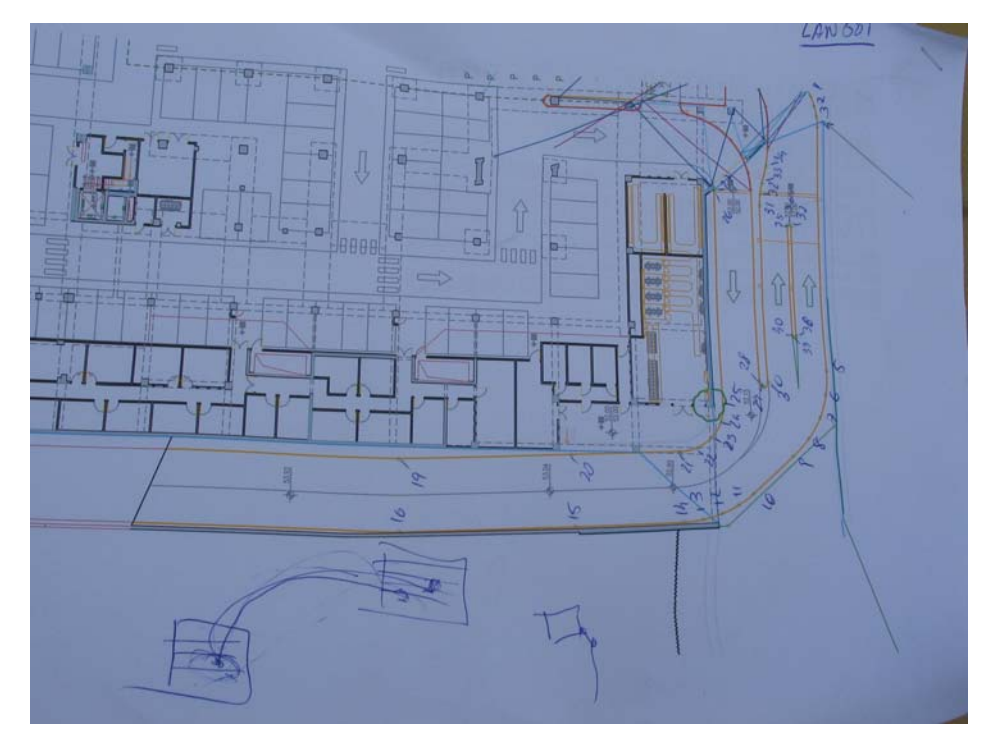

**Figura 36: Fórum Coimbra — Projecto de implantação de lancil** 

Neste projecto foi utilizado o método da irradiação de pontos para a determinação dos mesmos no terreno, onde foi assinalado o local exacto para a sua futura construção, de acordo com o projecto.

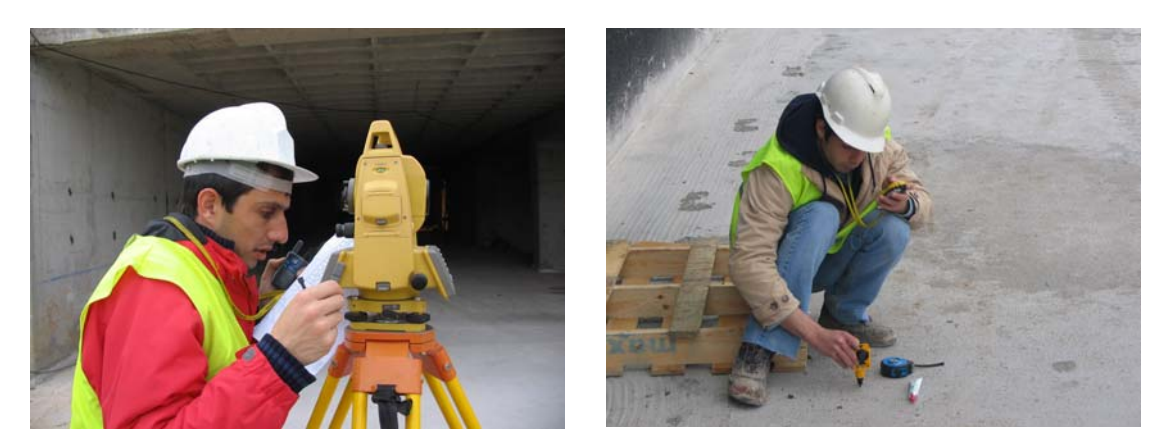

**Figura 37: Fórum Coimbra – Marcação dos pontos do lancil** 

#### **UNIVERSIDADE DE COIMBRA**

**Engenharia Geográfica Relatório de Estágio**

#### **4.5.2- Condomínio Zen**

O condomínio Zen é compostos por vários edifícios, cada um dos quais constituído por vários andares.

A nossa colaboração neste projecto foi a de implantar o eixo dos pilares, muros e outros pormenores como, por exemplo, encaixes para peças. Para tal, recorremos a alinhamentos já pré-definidos, conforme se pode ver na figura abaixo, para localização dos pontos.

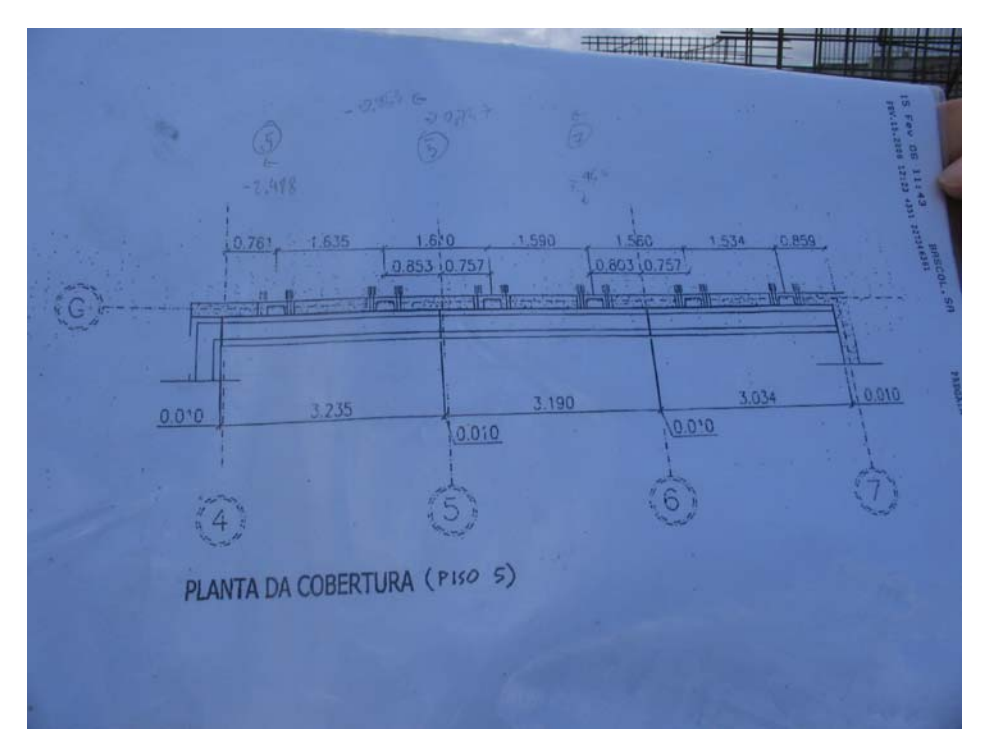

**Figura 38: Condomínio Zen – Planta da cobertura do Piso 5** 

Foram feitas as respectivas marcações no terreno.

#### **UNIVERSIDADE DE COIMBRA**

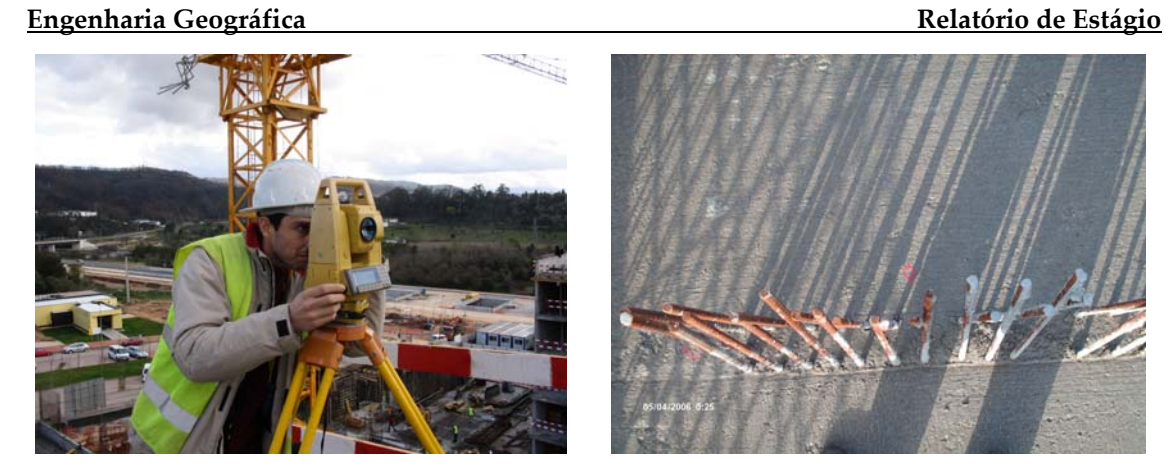

**Figura 39: Condomínio Zen – Marcação dos eixos** 

#### **4.5.3- Outras obras**

Ao longo deste estágio foram ainda efectuados outros trabalhos na implantação de outras obras. A seguir se referem, a título de exemplo, alguns deles, ilustradas com fotografias:

Modelo de Cantanhede – foi feita a implantação do edifício, lancis, caixas de saneamento, etc.

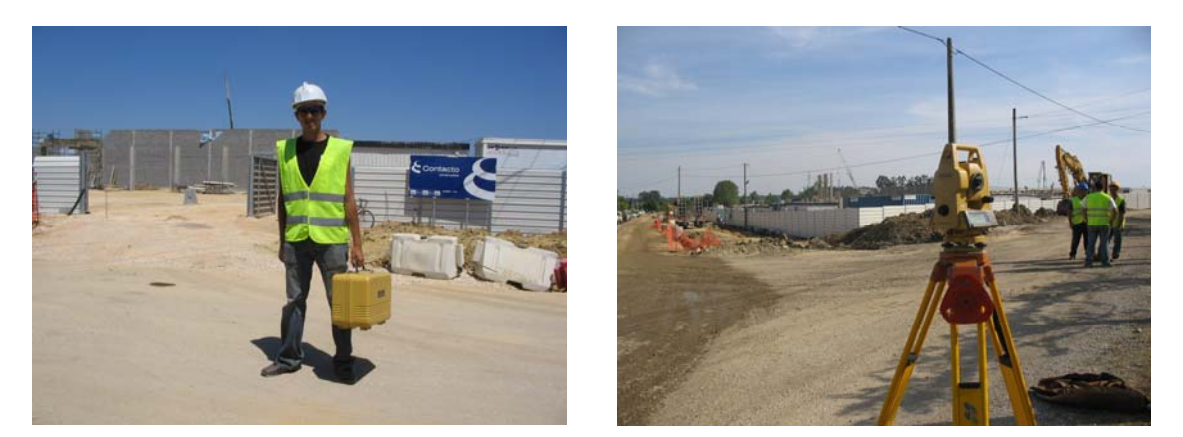

**Figura 40: Modelo de Cantanhede** 

#### **UNIVERSIDADE DE COIMBRA**

**Engenharia Geográfica Relatório de Estágio**

Sucata em Espinheira – foi feita a marcação de cotas para a escavação ou aterro do terreno e posterior revestimento com tout-venant.

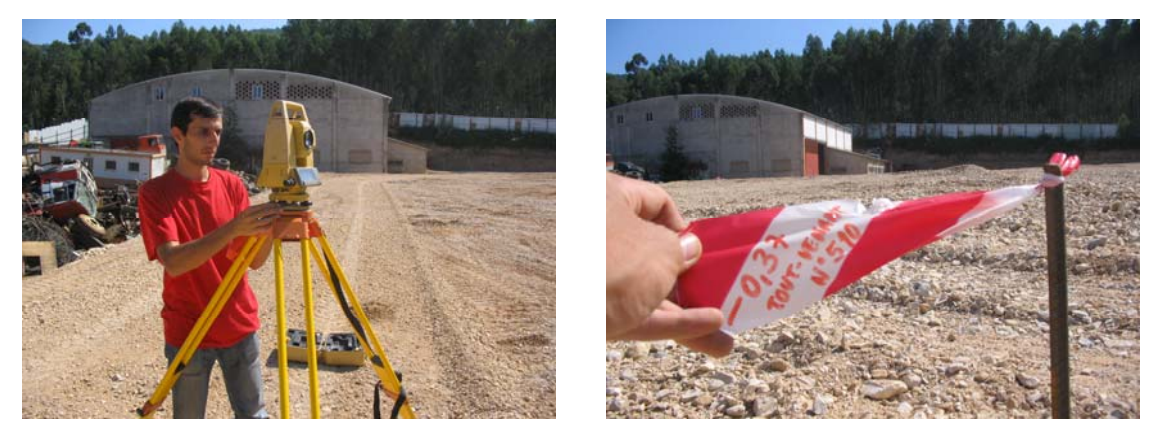

**Figura 41: Sucata em Espinheira** 

Intermarché de Cantanhede -- foi feita a implantação do edifício, lancis, caixas de saneamento, etc

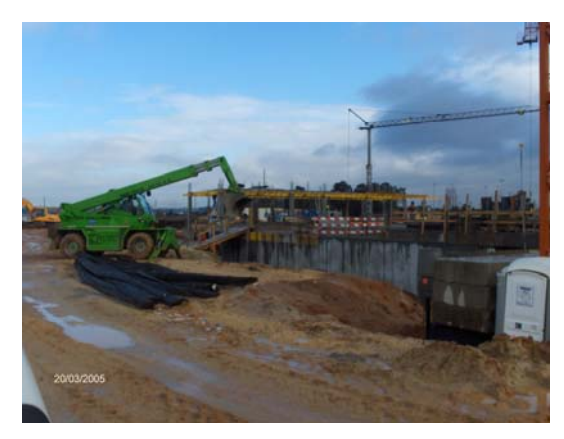

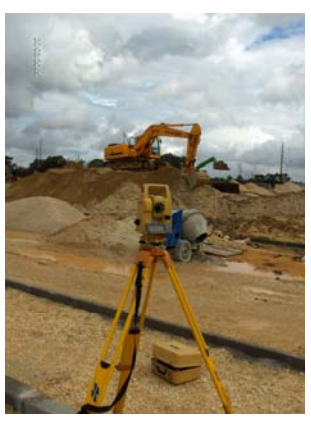

**Figura 42: Intermarché de Cantanhede** 

#### **UNIVERSIDADE DE COIMBRA**

**Engenharia Geográfica Relatório de Estágio**

#### **4.6 Cálculo de áreas e volumes**

O cálculo de áreas e volumes é uma área também muito frequente em topografia. Sendo o cálculo de áreas um processo de grande simplicidade, bastando para isso conhecer os limites da área a calcular, vamos, neste relatório, descrever em maior pormenor o cálculo de volumes, esse sim, um processo mais complexo.

O cálculo de volumes é importante em algumas situações como, por exemplo, a orçamentação de obras e a optimização de um projecto em termos de custos.

O cálculo de volumes pode ser feito automaticamente pelo software utilizado através de dois métodos: por Intersecção de Modelos e Através de Perfis, os quais partem do mesmo conceito, sendo necessárias duas superfícies.

O cálculo pode ser efectuado em toda a superfície do levantamento ou poderão ser definidas regiões.

#### **4.6.1- Biblioteca de Condeixa**

Na elaboração deste cálculo existia já um levantamento inicial e um levantamento final do terreno, pretendendo-se conhecer o volume de terras movimentado ao longo da obra.

As imagens na página seguinte mostram esses levantamentos.

#### **UNIVERSIDADE DE COIMBRA**

#### **Engenharia Geográfica Relatório de Estágio**

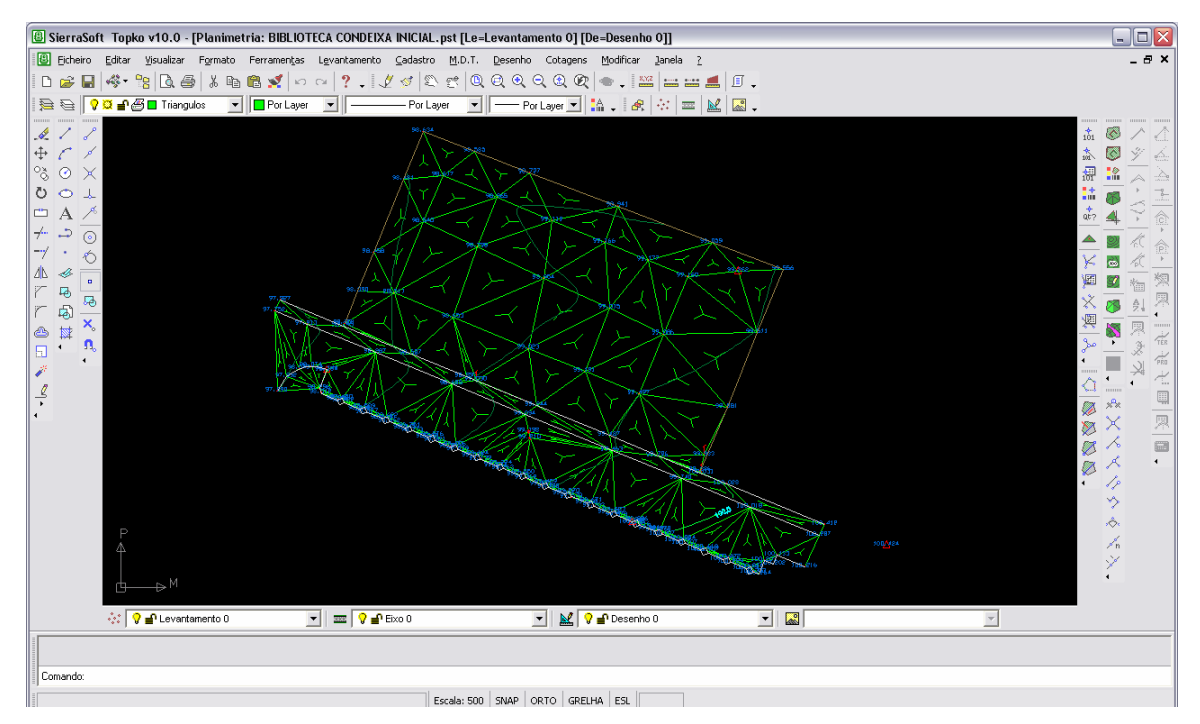

**Figura 43: Biblioteca de Condeixa – Levantamento inicial**

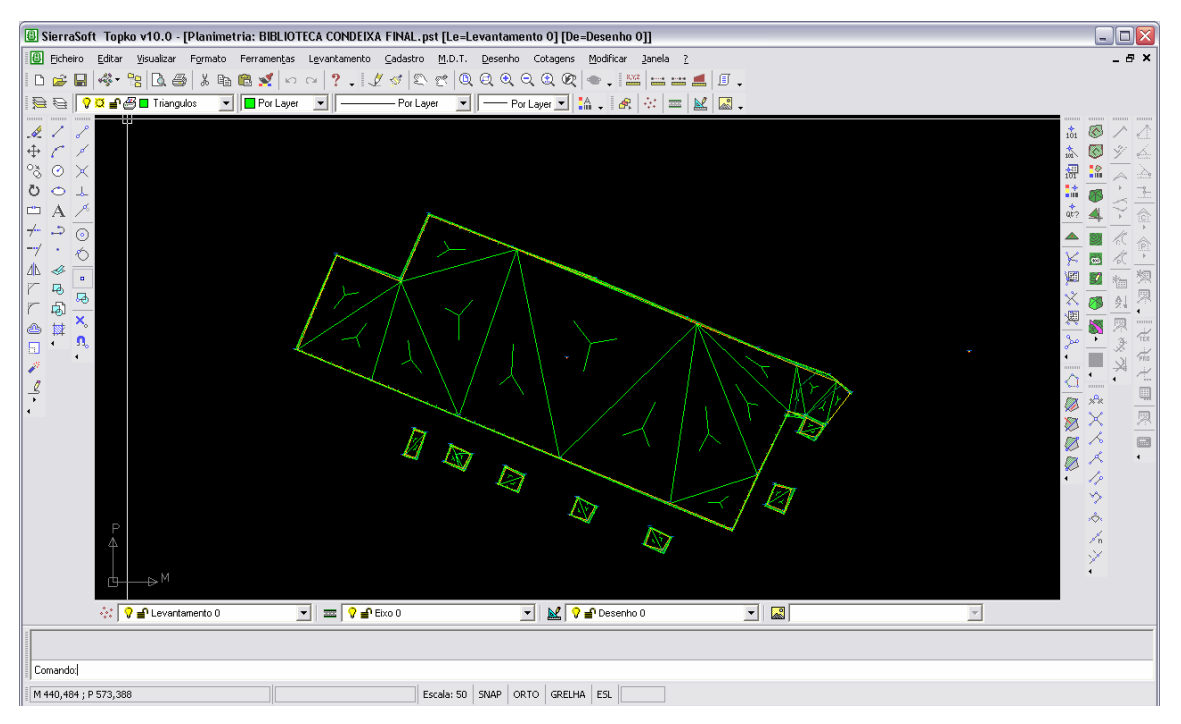

**Figura 44: Biblioteca de Condeixa – Levantamento final**

#### **UNIVERSIDADE DE COIMBRA**

**Engenharia Geográfica Relatório de Estágio**

#### **Cálculo por Intersecção de Modelos**

Este método garante maior precisão nos resultados finais, pois como o próprio nome indica, o cálculo é efectuado através da sobreposição das duas superfícies.

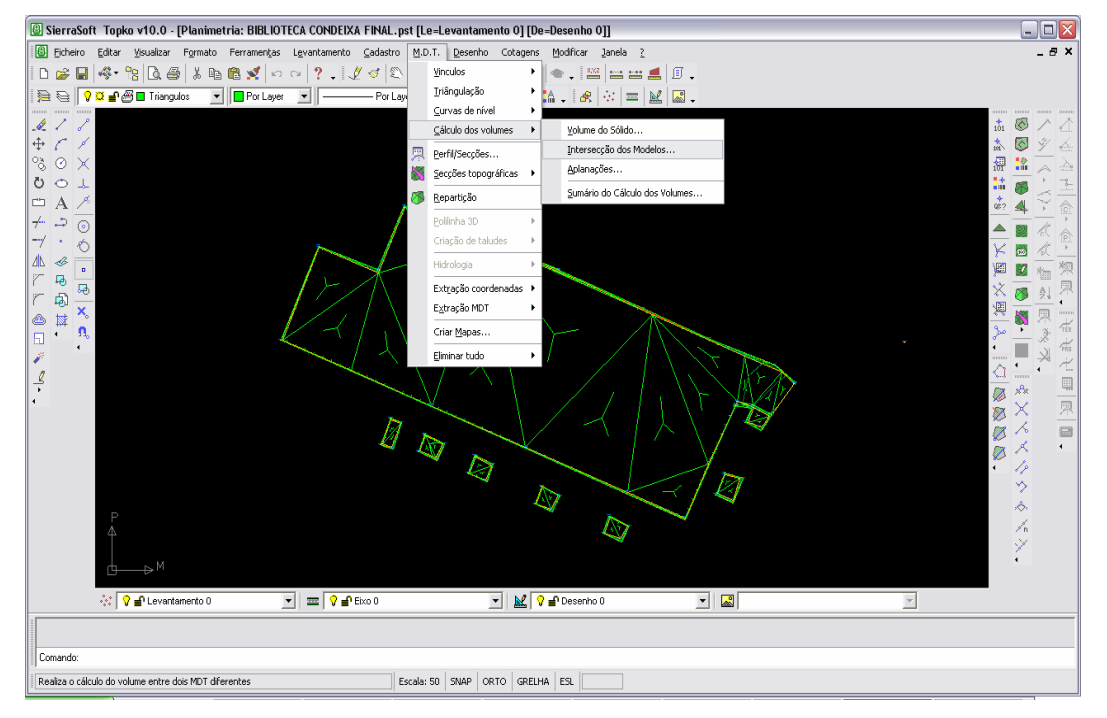

**Figura 45: Biblioteca de Condeixa – Intersecção de modelos**

Depois do cálculo efectuado é possível guardar e imprimir um relatório de volumes:

#### **UNIVERSIDADE DE COIMBRA**

#### **Engenharia Geográfica Relatório de Estágio**

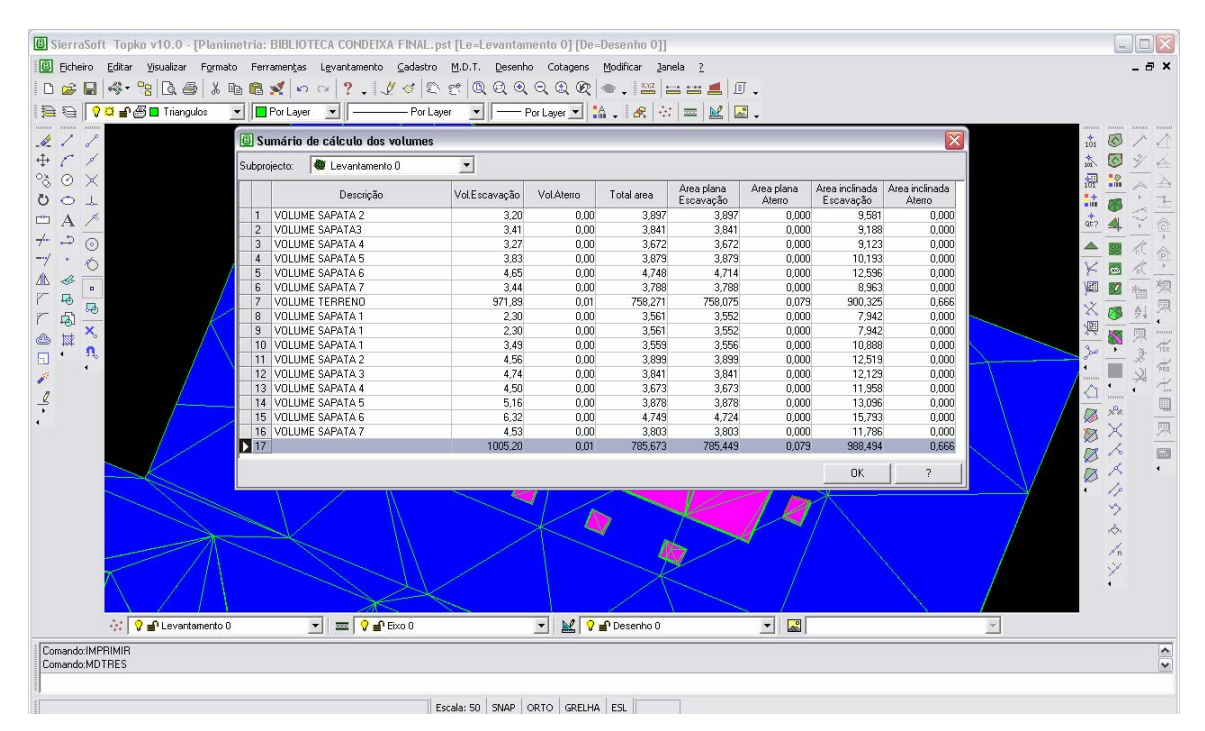

**Figura 46: Biblioteca de Condeixa – Sumário de cálculo de volumes por intersecção de modelos**

#### **Cálculo por Perfis**

Neste método a direcção dos perfis é inserida manualmente e em seguida devese escolher o afastamento entre eles. O espaçamento entre perfis vai depender do tipo e extensão do terreno.

#### **UNIVERSIDADE DE COIMBRA**

#### **Engenharia Geográfica Relatório de Estágio**

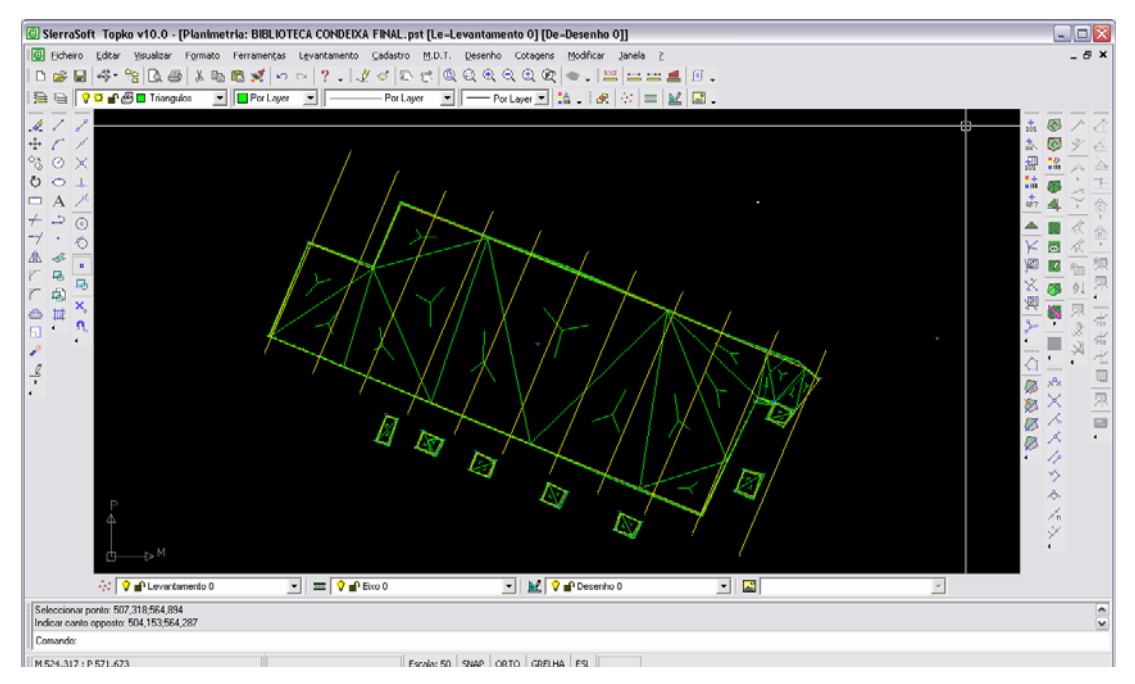

**Figura 47: Biblioteca de Condeixa – Inserção de perfis**

Elaboram-se, de seguida, os perfis.

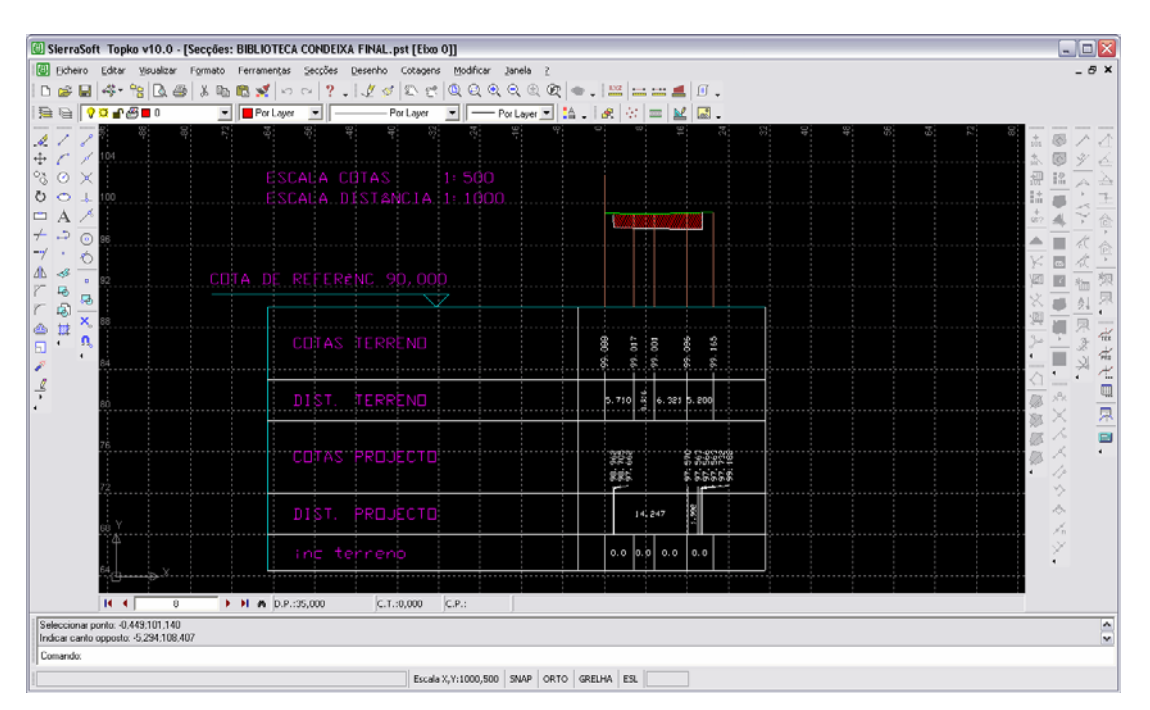

**Figura 48: Biblioteca de Condeixa – Cálculo de um dos perfis**

#### **UNIVERSIDADE DE COIMBRA**

**Engenharia Geográfica Relatório de Estágio**

Em primeiro lugar são calculadas as áreas de cada perfil, multiplicando-as pela distância entra cada um e fazendo a média entre o perfil anterior e posterior são obtidos os valores de aterro e escavação.

No fim é também possível guardar ou imprimir o relatório final detalhado de volumes.

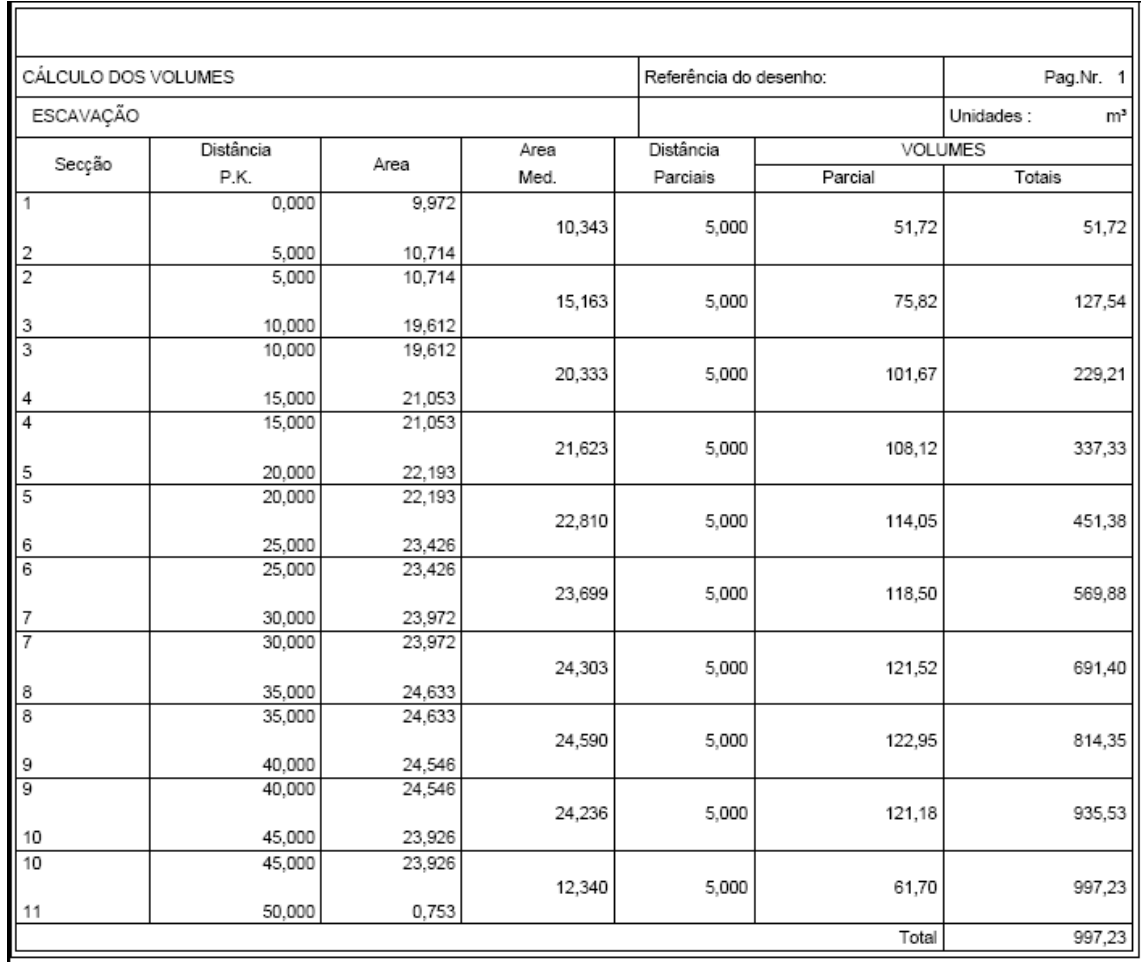

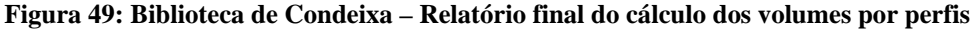

#### **UNIVERSIDADE DE COIMBRA**

**Engenharia Geográfica Relatório de Estágio**

#### **4.7 Orçamentação**

Esta é uma área do estágio onde, como facilmente se compreenderá dada a nossa condição de estagiário, não tivemos uma acção directa. No entanto, tal facto não impediu que pudéssemos ter uma aprendizagem sobre as regras básicas na elaboração de um orçamento.

De um modo simples, há a considerar dois tipos importantes de factores: uns directos e outros indirectos.

Itens como o tipo de terreno, a sua distância relativa à sede da empresa, a área, o tempo de execução do trabalho, quer em campo quer em gabinete, pertencem ao primeiro grupo uma vez que influenciam directamente os custos de execução.

No segundo grupo, encontram-se factores que podem ser considerados na elaboração do orçamento pelo facto de se tratar de projectos que possam vir a trazer mais valias para a empresa. Por exemplo, pode ser importante ganhar um cliente novo que pode vir a encaminhar novos trabalhos para a empresa ou uma obra que, pelo seu relevo, pode representar uma boa publicidade.

Pensamos que o segredo de uma boa orçamentação consiste em saber conjugar de forma equilibrada estes dois tipos de factores.

#### **UNIVERSIDADE DE COIMBRA**

**Engenharia Geográfica Relatório de Estágio**

## **Capítulo 5 - CONCLUSÕES**

No final deste tempo de estágio, consideramos que a citação de Confúcio utilizada no início deste relatório não poderia ser mais verdadeira. Efectivamente, tudo aquilo que se aprende em meio escolar ganha uma nova dimensão e um novo enquadramento quando utilizado na prática, em situações e com objectivos reais.

Assim, pensamos que este estágio foi de enorme importância para a nossa formação técnica como futuro engenheiro, uma vez que nos permitiu aplicar muito daquilo que até aqui tinha sido aprendido em meio académico, em situações reais, com graus de dificuldade e exigência reais, onde os imprevistos surgem e é necessário criar soluções que permitam ultrapassá-los para que o trabalho chegue a bom porto. Na verdade, nem sempre tudo foi como havíamos imaginado.

Pensamos que esta questão se torna ainda mais relevante na medida em que este estágio envolveu trabalhos numa grande diversidade de áreas da topografia, desde os mais comuns levantamentos topográficos até aos menos frequentes casos de monitorização de obras. E, se é verdade que a nossa colaboração não teve o mesmo peso em todas estas áreas (por exemplo no caso da orçamentação o nosso papel não excedeu o de um observador atento e interessado), não é menos verdade que, mesmo nestes

#### **UNIVERSIDADE DE COIMBRA**

#### **Engenharia Geográfica Relatório de Estágio**

casos, houve uma grande aprendizagem de aplicação de técnicas e conceitos, à qual não foi alheia a disponibilidade de todos os profissionais que nos acolheram na pronta elucidação de qualquer questão ou dúvida por nós levantada. Compreendemos que o ritmo de trabalho de uma empresa não se pode compadecer dos anseios de um estagiário e que nem sempre é possível estar presente e interveniente em todas as situações que se desejaria.

Por outro lado, e para além da referida aprendizagem relativa à parte técnica, foi também muito importante, neste primeiro contacto com o mundo do trabalho, a vivência passada em termos de situações e relações profissionais. Consideramos este facto uma grande valia para a nossa formação, tanto mais que o estágio decorreu numa empresa onde, sendo exigida qualidade e rigor no execução dos trabalhos e total cumprimento de prazos, existe também uma boa relação de camaradagem entre os diferentes colaboradores e entre estes e o dono da empresa, o que, penso, nos ajudará, no futuro, a sermos bons profissionais.

É, pois, com grande satisfação que relembramos este tempo de estágio. Foram 5 meses de trabalho muito válido para a nossa formação, que, graças ao apoio, simpatia e disponibilidade manifestados pelo nosso patrono e por todos os restantes profissionais da TopHL, decorreram de uma forma agradável e muito proveitosa.

## *BIBLIOGRAFIA*

- CASACA, João, MATOS, João e BAIO, Miguel, *Topografia Geral*, Lisboa, Lidel-Edições Técnicas, Lda., 2000
- Apontamentos pessoais das disciplinas de Topografia 1, Topografia 2 e Topografia Aplicada

## **Anexo A**

# **Cópia do Certificado de Calibração de uma Estação Total**

# **Anexo B**

# **Levantamento Topográfico Intermarché da Mealhada**

# **Anexo C**

# **Levantamento Arquitectónico Auto Industrial – Figueira da Foz**